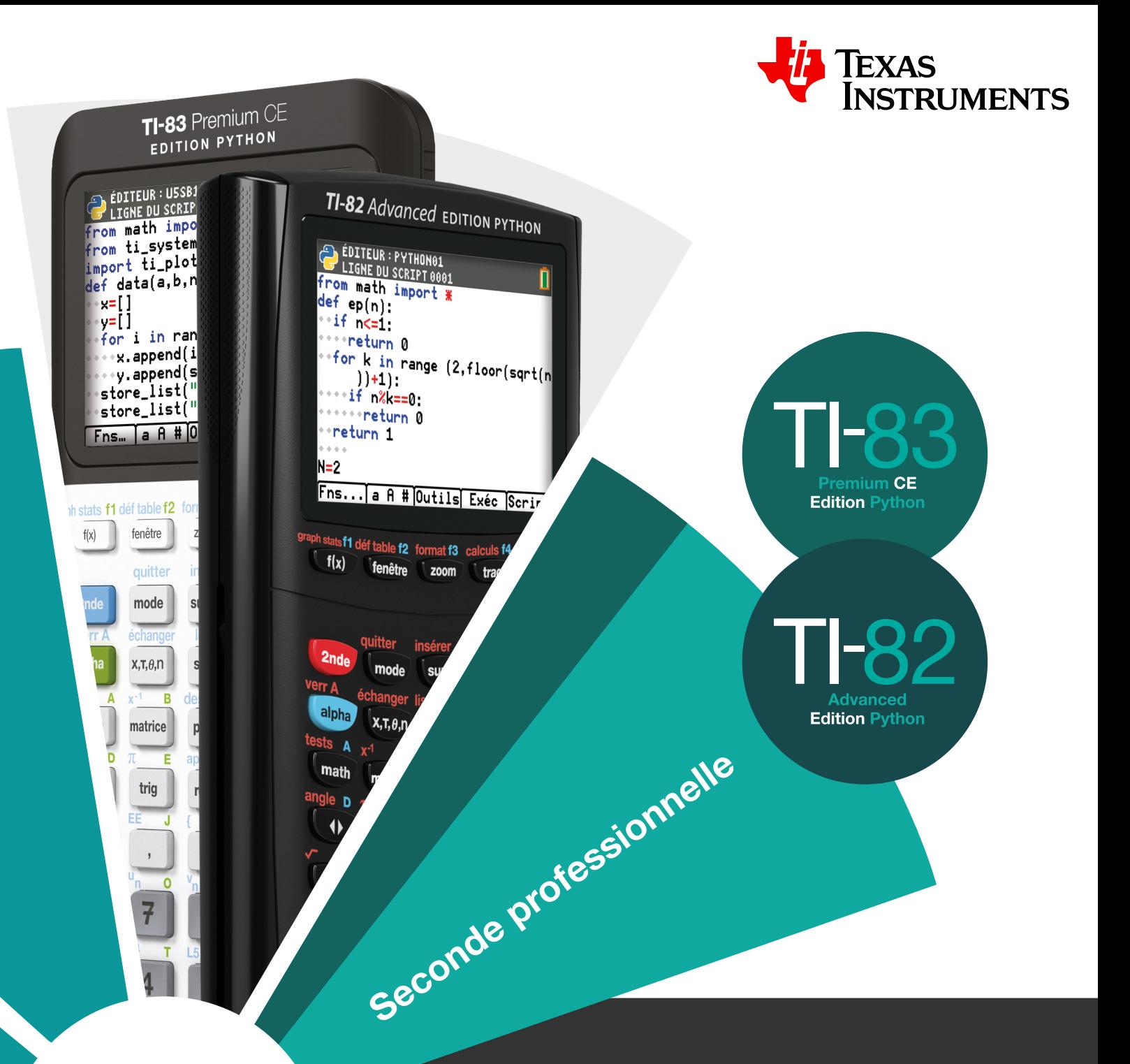

# **FICHES D'ACTIVITÉS**

Exemples de problèmes résolus à travers la démarche mathématique

Conformément au BO Spécial N°5 du 11 avril 2019

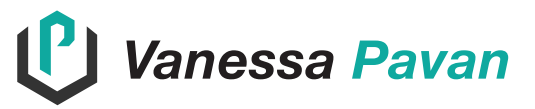

ans la continuité du socle commun de connaissances, de compétences et de culture, le préambule des nouveaux programmes de Mathématiques, Physique et Chimie (MPC) préconise la démarche mathématique dans les activités et supports pédagogiques proposés aux élèves de la voie professionnelle. Les problèmes se révèlent un outil incontournable pour appréhender, construire et développer les compétences de la Démarche Mathématique (DM). Celle-ci comporte des étapes repérées, pour lesquelles sont associées et définies des compétences. La grille nationale de compétences en MPC identifie une architecture et une hiérarchisation de ces compétences. D

Les fiches d'activité de ce livret proposent des problèmes de deux types :

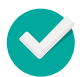

**Des problèmes d'application** : Pour réinvestir des connaissances déjà travaillées et développer chez les élèves des procédures expertes.

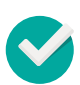

**Des problèmes de réinvestissement et de synthèse** : Il s'agit ici de problèmes mobilisant plusieurs catégories de connaissances et capacités. L'objectif est d'utiliser la complémentarité des connaissances et capacités acquises pour résoudre un problème.

Dans les deux cas, l'enjeu consiste à réinvestir des connaissances (récentes et/ou plus anciennes) et capacités acquises à l'école à travers les compétences associées à la DM. L'élève devra donc recueillir et organiser des données, les mettre en relation, chercher, reconnaître et proposer le traitement approprié à la situation. Enfin, mettre en œuvre des stratégies de résolution pour arriver à communiquer la réponse.

Les situations proposées dans ce livret adoptent le format suivant :

- ¨ Un contexte duquel est issu une problématique sous forme de questionnement ou de tâches à accomplir.
- ¨ Une ou plusieurs propositions de résolution sont envisagées tout en respectant le canevas des compétences associées à la grille nationale de compétences. Le module algorithmique et programmation est présent et associé à chaque DM. Il constitue un élément complémentaire et une nouvelle alternative dans la résolution.

Le canevas proposé ne définit pas « la » méthode de résolution. Chacun peut s'en saisir au regard des besoins et attentes pédagogiques, les modifier et compléter si besoin. Bien sûr, l'ordre dans lequel se succèdent les compétences ne constitue pas une trame à adopter de manière linéaire. Un aller et retour entre les étapes est tout à fait souhaitable au regard de l'organisation pédagogique et de l'objectif de l'enseignant. Par ailleurs, des choix ont été faits au regard du public auxquels ces problèmes s'adressent afin de garantir la

meilleure adéquation avec le contexte professionnel mais aussi de susciter un réel intérêt pour les élèves. Certains choix peuvent parfois se distancer d'une résolution dans un cadre purement disciplinaire.

Ce livret comporte :

- ¨ Un sommaire présentant l'ensemble des contextes proposés ainsi qu'un ou des liens Texas Instruments qui vous permettront d'aborder les fonctionnalités de la calculatrice utilisés pour chacun des contextes.
- $\bullet$  Les fiches repérées par leur titre.
- Une fiche récapitule des modules abordés pour chaque situation, située en fin de livret.

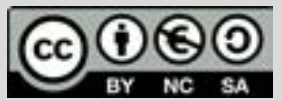

Ce document est mis à disposition sous licence Creative Commons http://creativecommons.org/licenses/by-nc-sa/2.0/fr/ **© Texas Instruments 2021 / Photocopie autorisée**

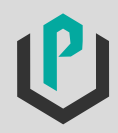

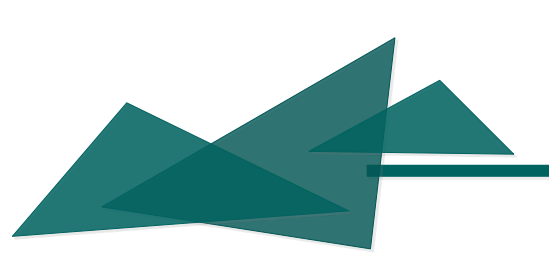

# SOMMAIRE

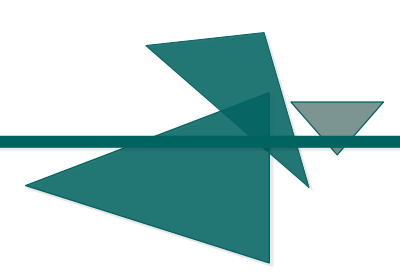

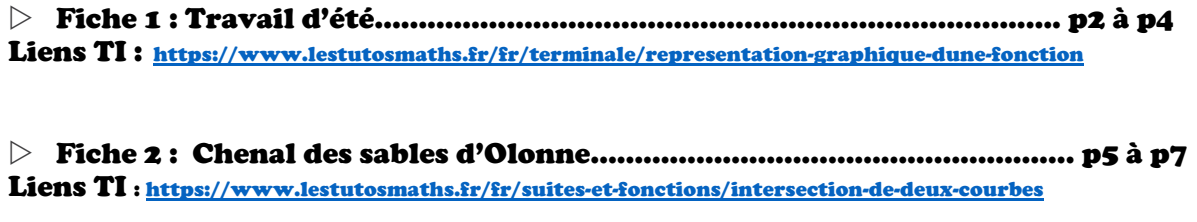

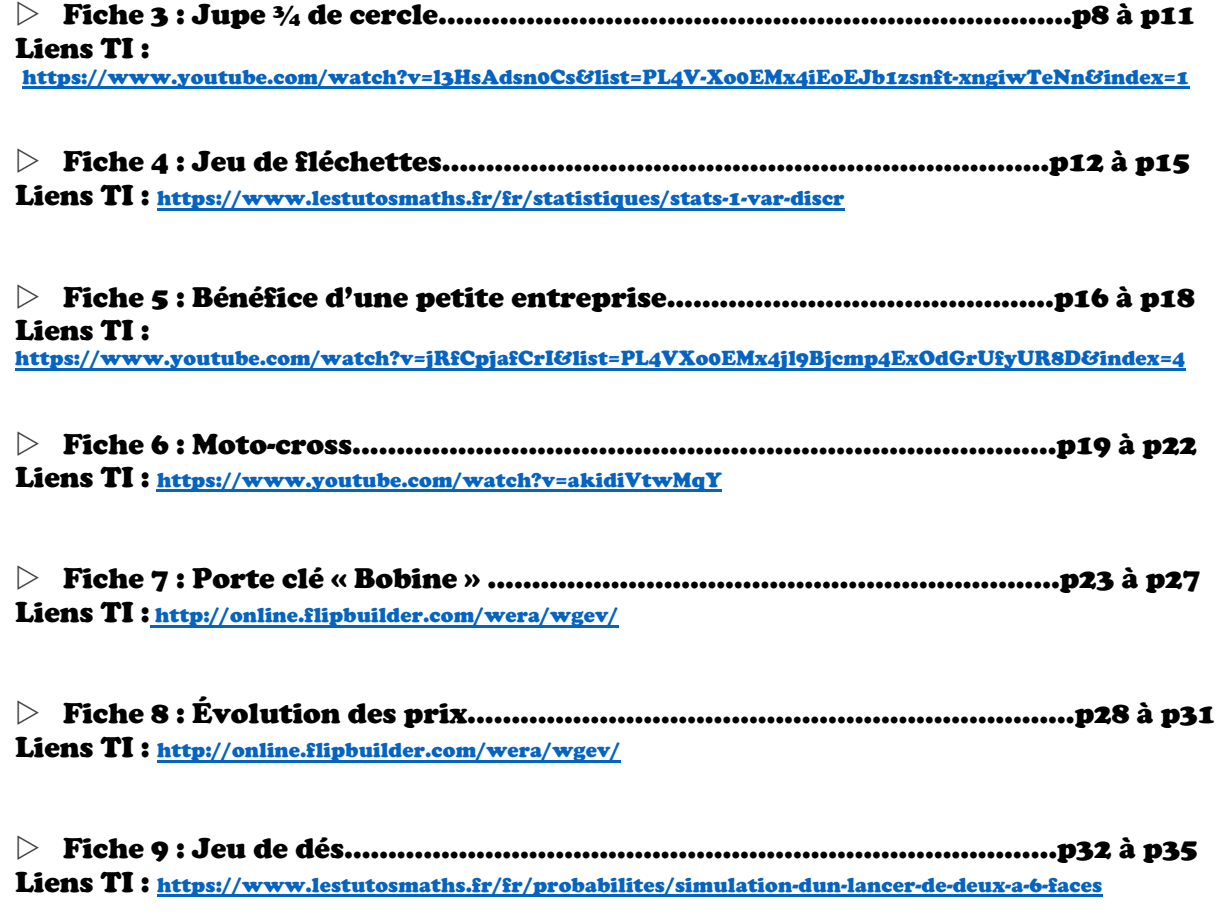

w Fiche 10 : Chiffre d'affaire ……………………………………………………………p36 à p39 Liens TI : https://www.lestutosmaths.fr/fr/algorithmique/modeliser-une-situation

**Ressources Algorithmique et Programmation pour le lycée professionnel avec Python TI-83 Premium CE :** http://education.ti.com/fr

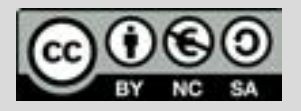

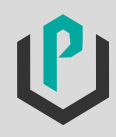

Travail d'été

Deux jeunes, âgés de 16 ans et 18 ans, ont trouvé un travail saisonnier dans la cueillette de fruits. Ils ont décidé de mettre leurs deux salaires en commun pour financer une partie de leur voyage prévu à la fin de l'été. Pour réaliser leur projet il faudra qu'ils réunissent au moins 1125 euros. L'employeur leur assure 15 jours de travail. Cependant, le jeune mineur ne pourra effectuer que 6H de travail par jour, alors que le jeune majeur pourra lui effectuer 8H par jour tout en ayant des salaires horaires différents pour chacun d'eux.

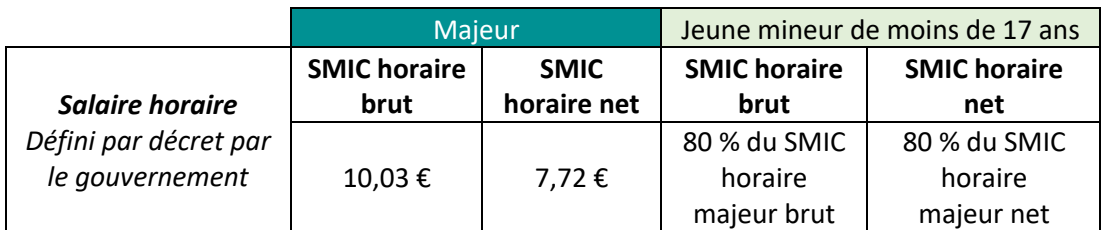

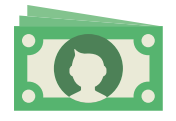

#### $\triangleright$  Problématique

Au bout de combien **de jours entiers travaillés** auront-ils réuni au moins la somme correspondant au montant de leur voyage ?

#### $\triangleright$  Propositions de réponse à travers les compétences :

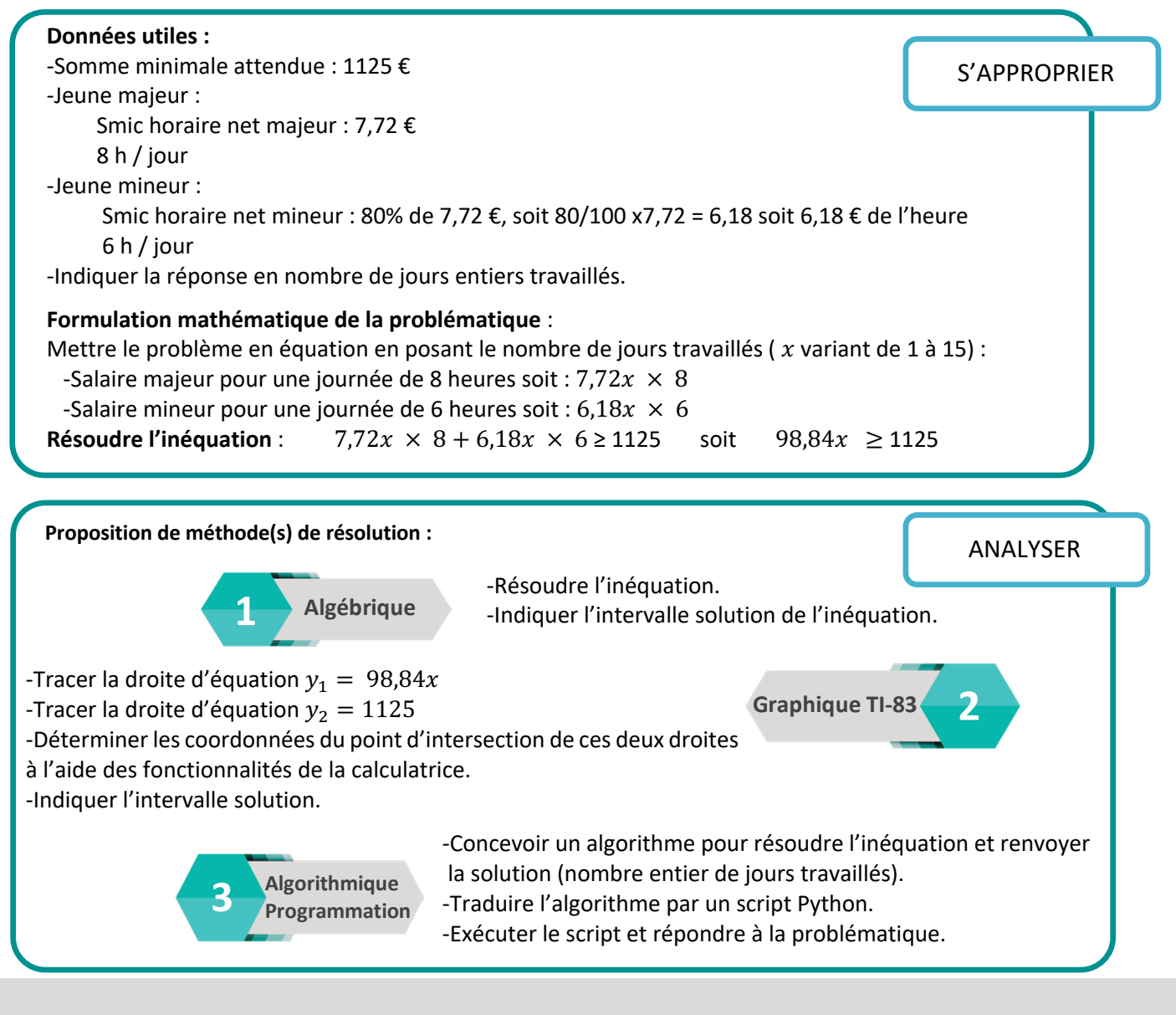

Ce document est mis à disposition sous licence Creative Commons http://creativecommons.org/licenses/by-nc-sa/2.0/fr/

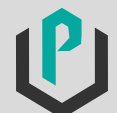

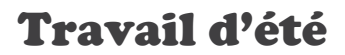

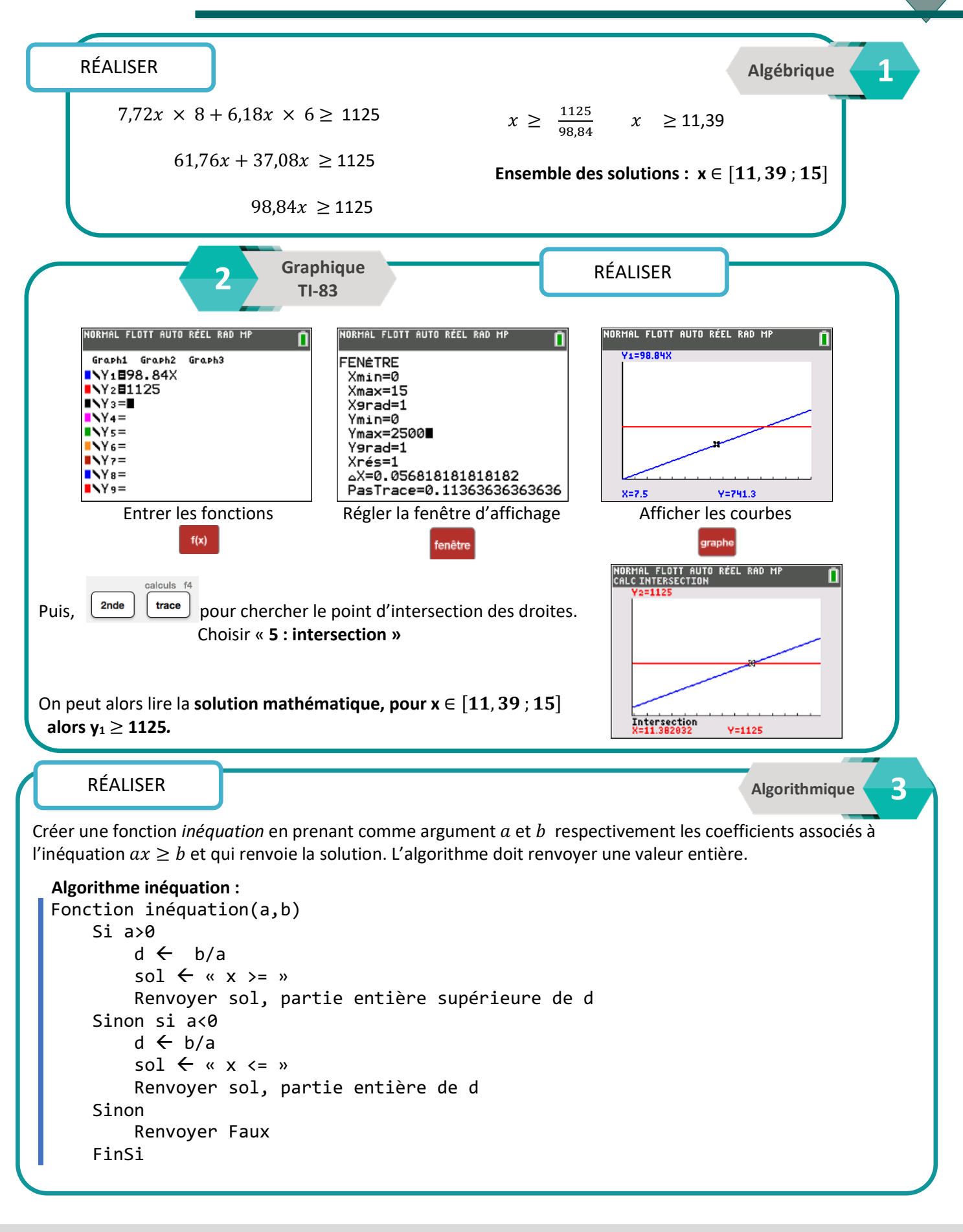

Ce document est mis à disposition sous licence Creative Commons http://creativecommons.org/licenses/by-nc-sa/2.0/fr/

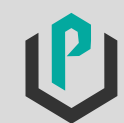

3

# Travail d'été

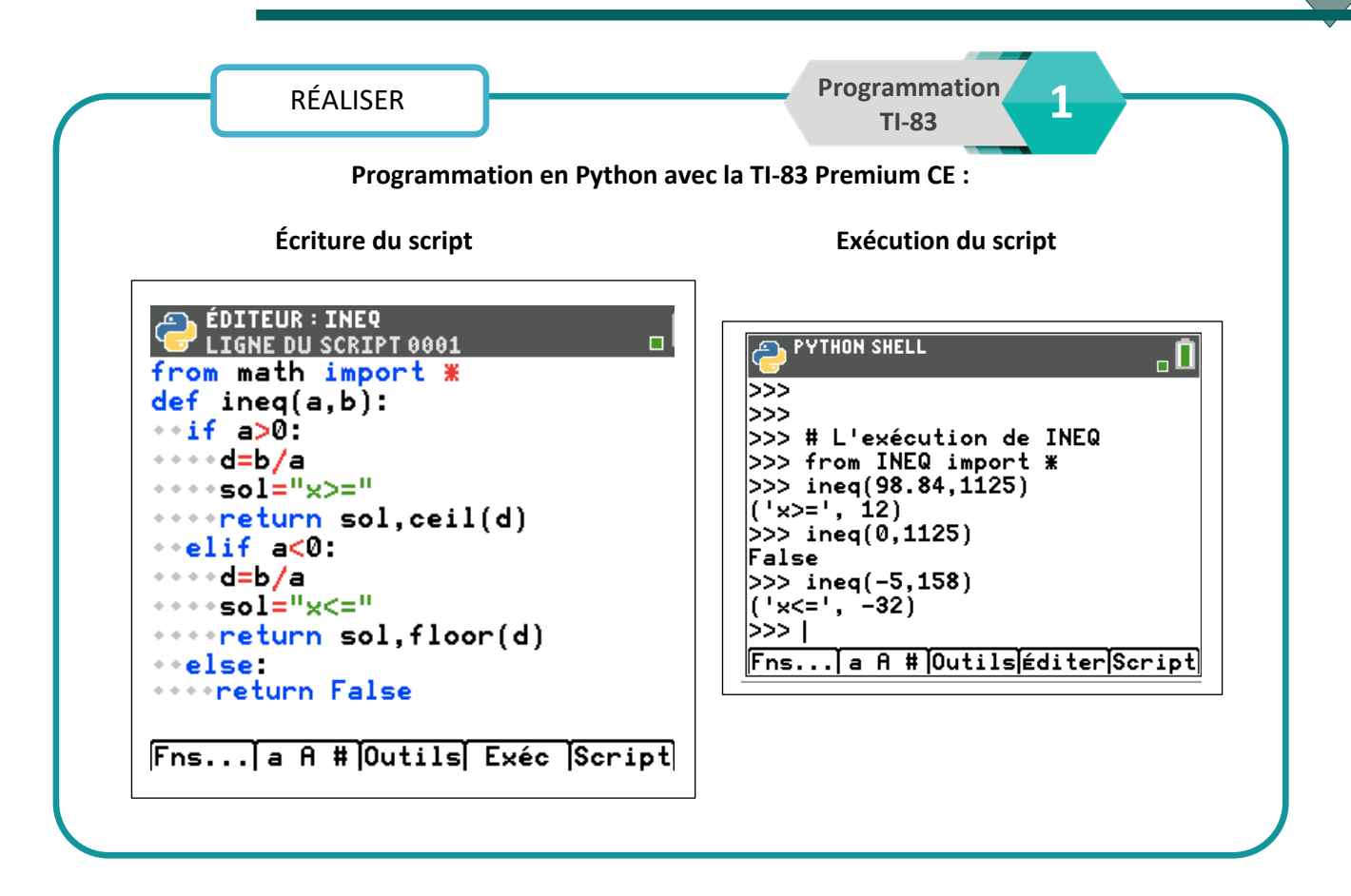

#### VALIDER

**Vérification par le calcul :** On utilise la valeur de trouvée, à l'aide de la résolution algébrique ou du programme. On vérifie l'égalité, puis, on peut comparer les résultats. Rappel du contexte : *x* correspond à une valeur entière de jours travaillés. On remplace x par 11:  $7,72 \times 8 \times 11 + 6,18 \times 6 \times 11 = 1087$  (arrondi à l'unité par défaut) soit 1087 euros. La somme atteinte n'est pas suffisante. On remplace x par 12 :  $7,72 \times 8 \times 12 + 6,18 \times 6 \times 12 = 1186$  soit 1186 euros. Les résultats trouvés semblent cohérents.

**COMMUNIQUER** 

Pour réunir au moins 1125 euros, les deux jeunes doivent travailler au moins 12 jours entiers.

#### **Prolongement possible :**

Réinvestir et modifier le programme pour d'autres situations de résolution d'inéquations.

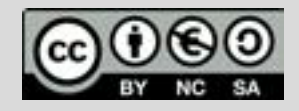

Ce document est mis à disposition sous licence Creative Ce document est mis à disposition sous licence Creative Commons http://creativecommons.org/licenses/by-nc-sa/2.0/fr/ Commons http://creativecommons.org/licenses/by-nc-sa/2.0/fr/

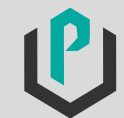

**© Texas Instruments 2019 / Photocopie autorisée © 2021 / Photocopie autorisée**

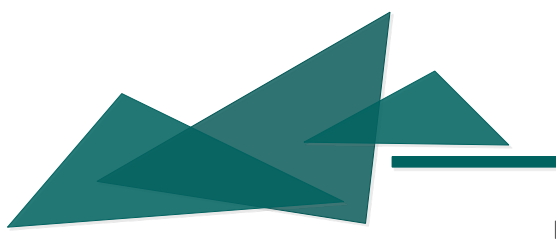

Le 2 juin 2019, deux skippers souhaitent rentrer dans le chenal des sables d'Olonne avec leur voilier monocoque d'une longueur de 18 m. Pour accéder au chenal il leur faut un tirant d'eau d'au moins 2,45 m.

L'équipage souhaite arriver en fin de matinée à l'entrée du chenal mais la capitainerie les informe qu'ils ne pourront entrer dans le port en toute sécurité qu'en début d'après-midi.

Le tirant d'eau maximum du chenal des Sables d'Olonne est de 4,5 m. Il varie tout au long de la journée en fonction des heures de marée et des conditions environnantes.

Ce samedi 2 juin 2019, entre 6h 00 et 16h 00, la hauteur d'eau dans le chenal peut être modélisée par la fonction :

 $h(t) = 0.092t^2 - 1.86t + 10.71$ avec h en mètres, t en heures tel que t  $\in$  [6; 16].

# $\triangleright$  Problématique

Tirant d'eau

Quel est le créneau horaire (heures, minutes) qui permettrait au monocoque d'entrer dans le chenal sans risquer de s'échouer ?

#### $\triangleright$  Propositions de réponse à travers les compétences :

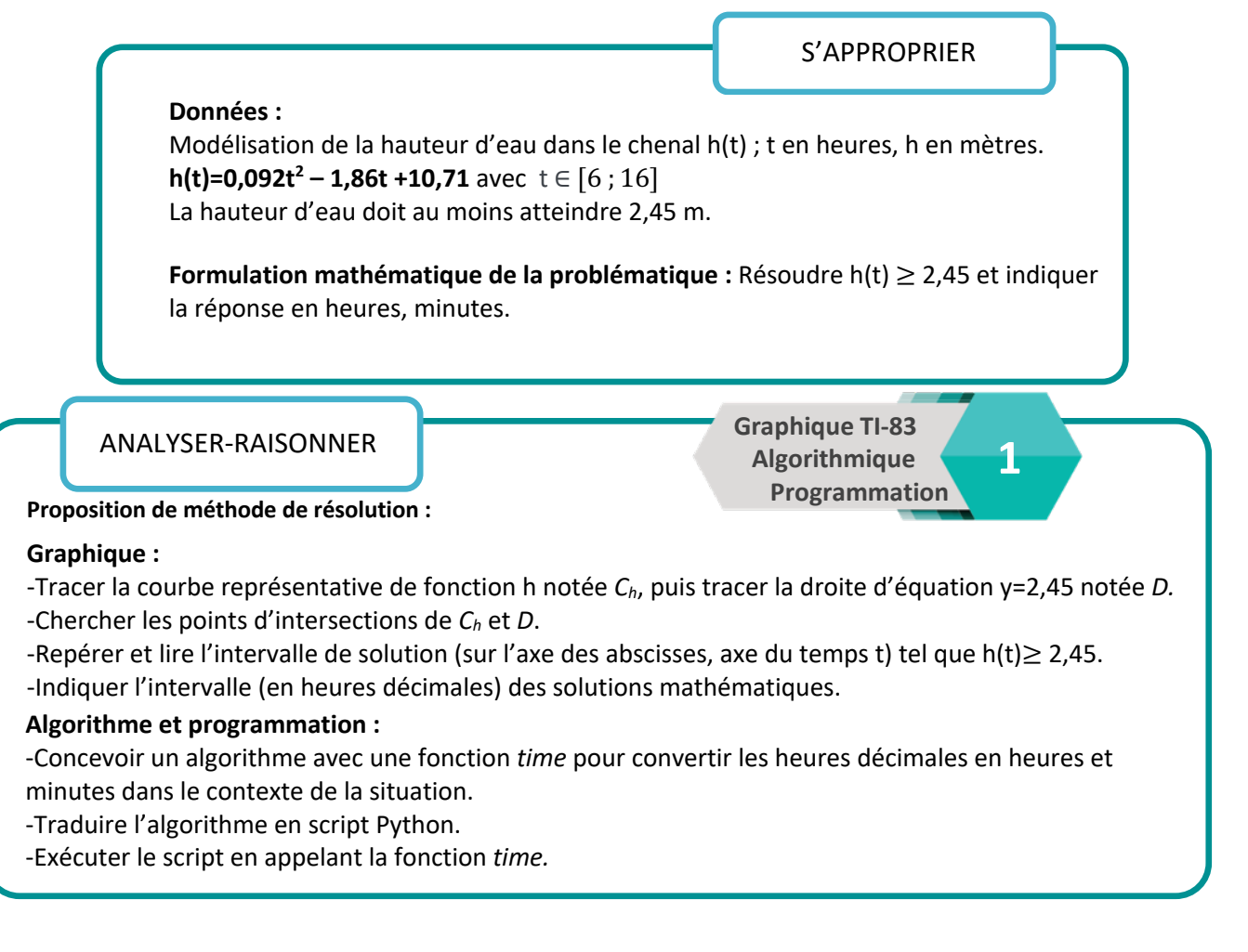

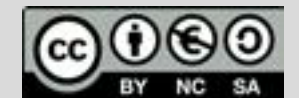

Ce document est mis à disposition sous licence Creative Commons http://creativecommons.org/licenses/by-nc-sa/2.0/fr/

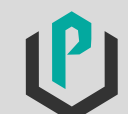

# Chenal des sables d'Olonne

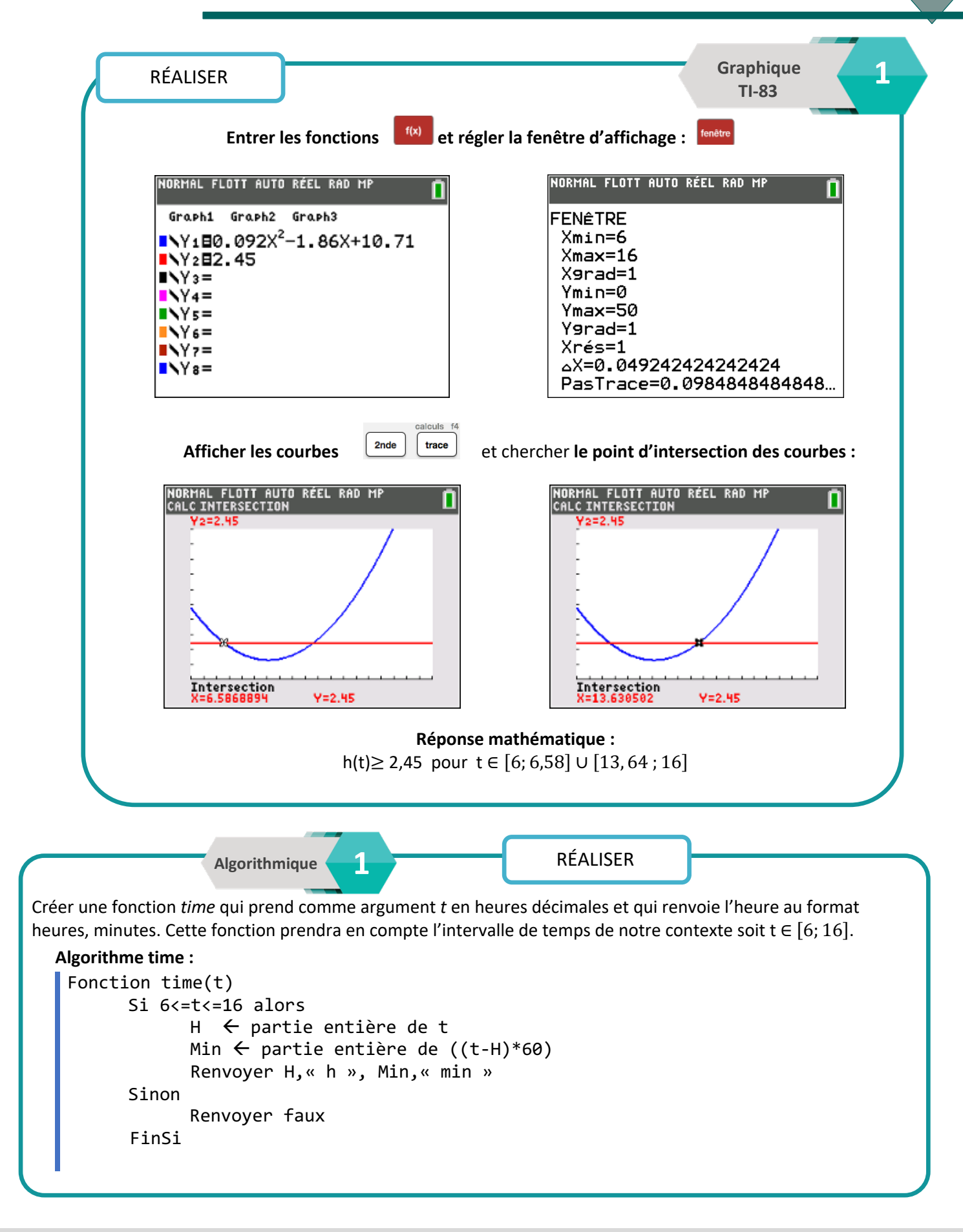

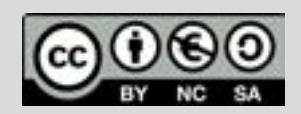

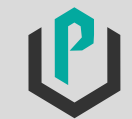

# Chenal des sables d'Olonne

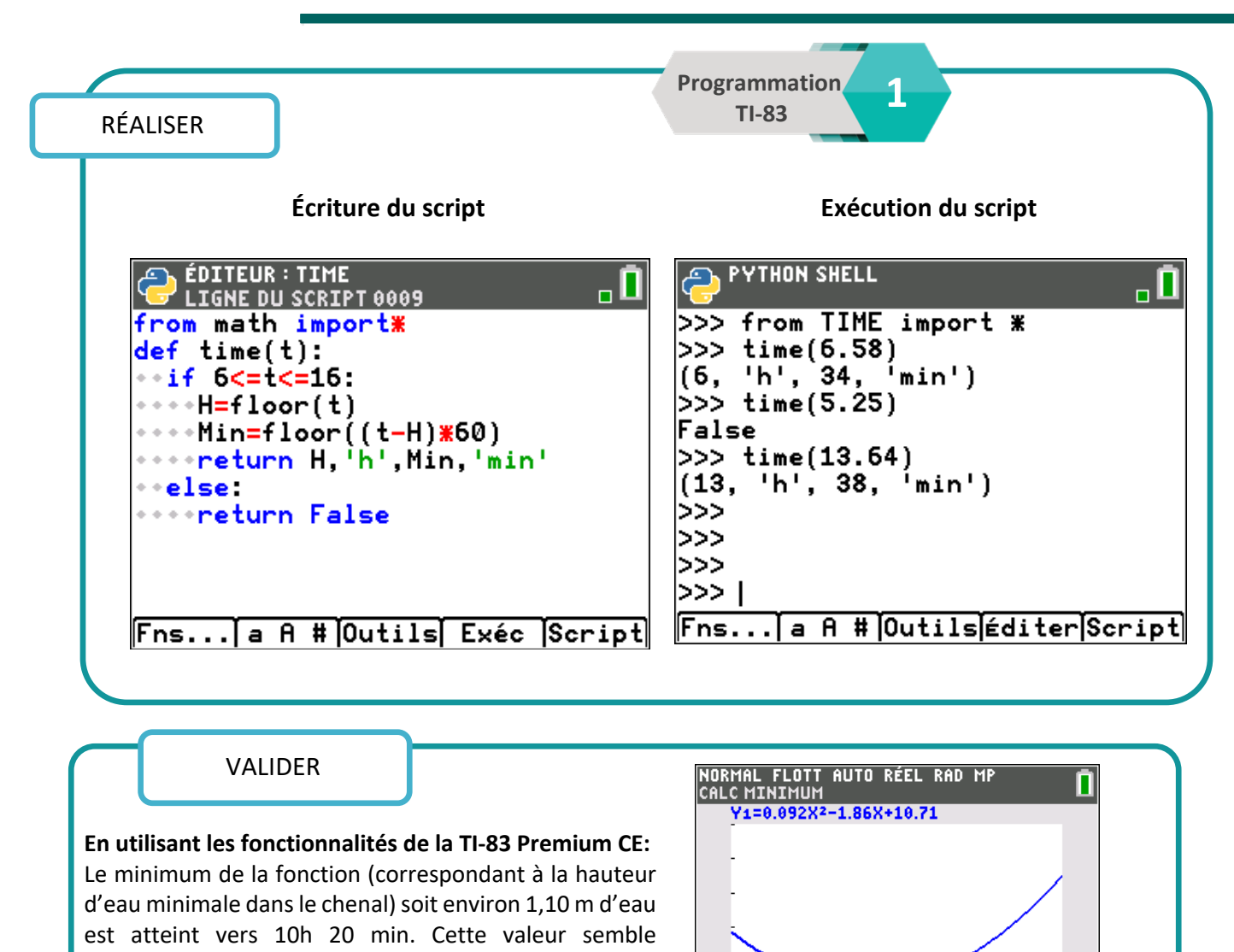

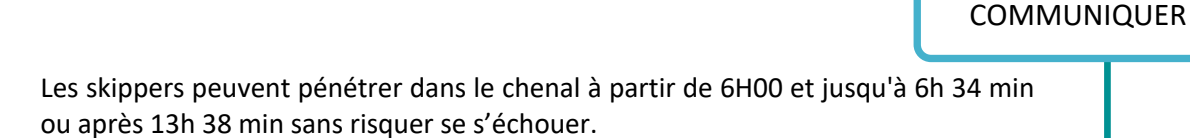

Minimum<br>X=10.108698

Y=1.308913

#### **Prolongements possibles :**

- Modifier le tirant d'eau du bateau.

cohérente avec les indications de la capitainerie concernant l'heure d'arrivée proposée aux skippers.

- Modifier l'algorithme de la fonction *time* prenant comme argument un temps décimal et renvoyant un couple d'entiers (H, Min) pour l'adapter à toute situation. Exécuter le script.

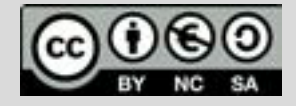

Ce document est mis à disposition sous licence Creative Commons http://creativecommons.org/licenses/by-nc-sa/2.0/fr/

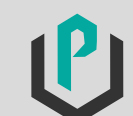

Une couturière doit coudre une série de 15 « jupes ¾ » identiques pour une école de danse. Lors du pré-projet, la couturière s'intéresse au patron de la jupe.

Ci-dessous le patron\*du modèle de la jupe.

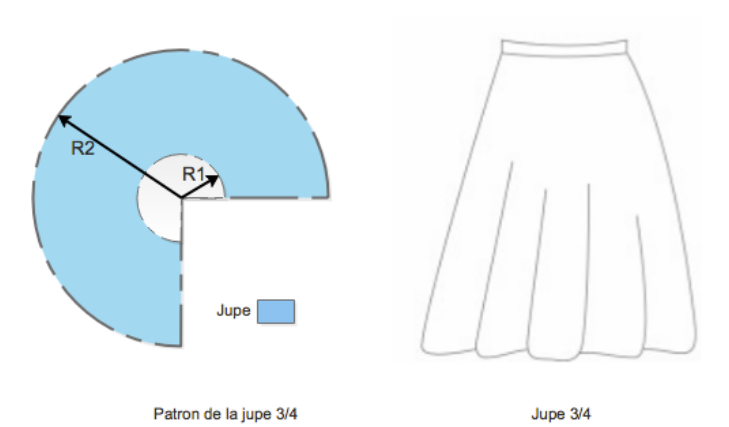

Une jupe ¾ de cercle est une jupe réalisée à partir d'un patron qui représente deux cercles concentriques de rayon  $R_1$  et  $R_2$ . Le cercle de rayon  $R_1$  correspond au tour de taille aisance\*\* comprise et le cercle de rayon  $R_2$  correspond à la longueur de la jupe ourlet de la taille compris.

**Dimension d'une jupe finie :** -Tour de taille : 70 cm -Longueur finie de la jupe : 69 cm

La surface de tissu utile correspond à la surface de la couronne dessinée sur le patron. Celle-ci représente les ¾ d'une couronne complète.

\**Patron : Modèle en papier d'après lequel on taille un vêtement, c'est le tracé sur papier des éléments constitutifs du vêtement sans valeur de couture.*

\*\**Aisance : Il s'agit de quelques centimètres ajoutés à une mesure pour permettre au vêtement de ne pas trop plaquer.*

#### $\triangleright$ Problématique

En sachant que le pré-projet ne tient pas compte de la perte de tissu due à diverses contraintes techniques : Quelle est la quantité nécessaire (en m<sup>2</sup>) de tissu pour 15 jupes ? Une précision est attendue à  $0,01m^2$ .

#### $\triangleright$ Propositions de réponse à travers les compétences :

# S'APPROPRIER **Données :** -Le tour de taille de la jupe correspond au périmètre  $P_1$  du cercle de rayon  $R_1$ . La valeur de  $R_1$ n'est pas indiquée. -La longueur jupe finie correspond au rayon du cercle  $R_2 - R_1 = 69$  cm, soit  $R_2 = R_1 + 69$ . -Longueur jupe exprimée en mètre :  $R_2 = R_1 + 0.69$ -Condition nécessaire :  $R_1 < R_2$ -La surface du tissu pour une jupe correspond à la surface du patron (modèle papier). Surface du patron :  $\frac{3}{4}$  $\frac{3}{4} \times S_{\text{Couronne}}$ -Expression de la surface de tissu :  $\quad S_{Tissu} \; = \frac{3}{4} \times \, S_{Couronne}$ -Expression de la surface pour 15 jupes :  $S_{Totale} = 15 \times S_{Tissu}$ -Unités utilisées le cm, à convertir en m. **Formulation mathématique de la problématique :**  Calculer l'aire totale des 15 couronnes en  $m^2$  soit  $S_{Totale} = 15 \times S_{Tissu}$

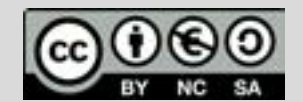

Ce document est mis à disposition sous licence Creative Commons http://creativecommons.org/licenses/by-nc-sa/2.0/fr/

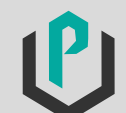

# Jupe ¾ de cercle

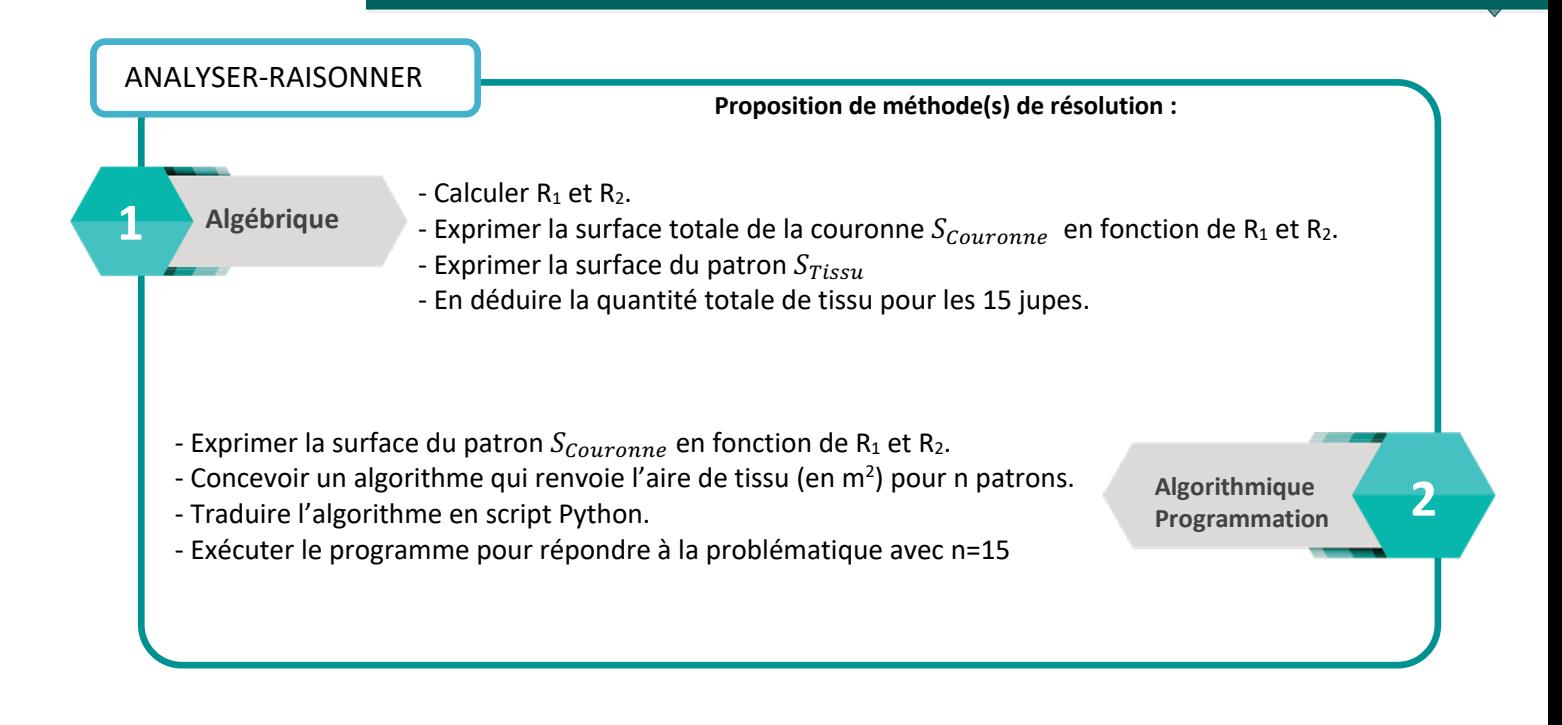

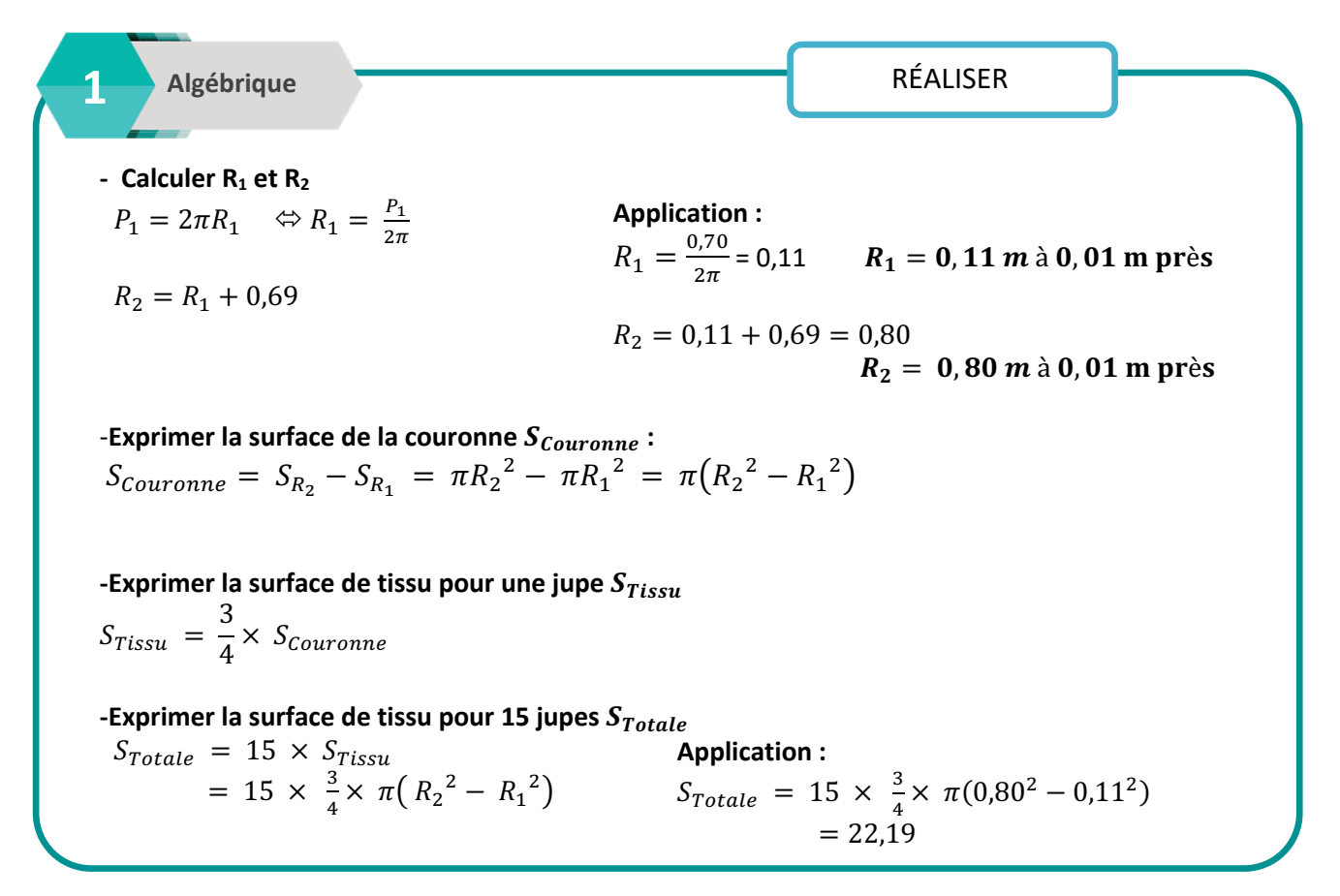

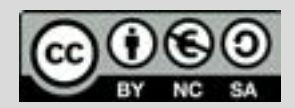

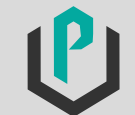

# Jupe ¾ de cercle

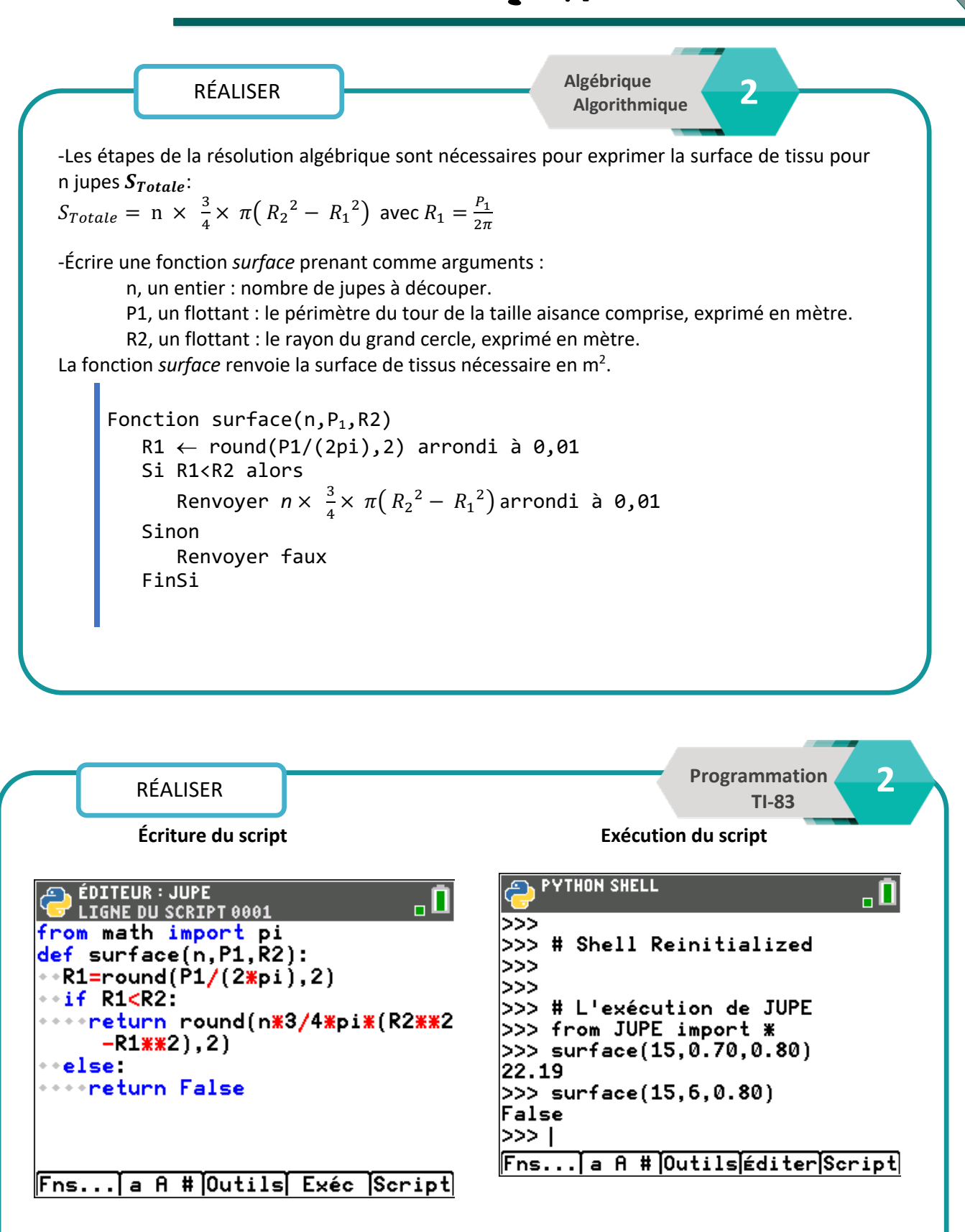

**Réponse avec programmation :** Pour 15 modèles il faudrait environ 22.19 m<sup>2</sup> de tissus.

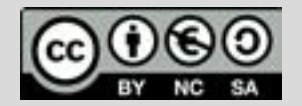

Ce document est mis à disposition sous licence Creative Commons http://creativecommons.org/licenses/by-nc-sa/2.0/fr/

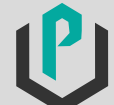

VALIDER

Par le calcul, la surface de tissu pour une jupe :  $S_{Tissu} = \frac{3}{4} \times \pi (0.80^2 - 0.11^2) = 1.48$  soit  $S_{Tissu} = 1.48 \ m^2$ 

Ce résultat donne un ordre de grandeur de  $1,5 \text{ m}^2$ . Celui-ci semble cohérent avec une jupe correspondant aux dimensions du contexte.

On peut ainsi estimer l'ordre de grandeur en approchant  $S_{Tissu}$  pour 15 modèles :

 $15 \times 1.5 = 22.5$  soit 22.5 m<sup>2</sup>

Le résultat approximatif pour 15 jupes semble se rapprocher de notre valeur trouvée.

COMMUNIQUER

 $P_{\text{e}}$  is deux inclusions induced par la problematique, pour realiser 13 japos  $\lambda$  la couturière aurait besoin de 22,19 m<sup>2</sup> de tissu. Selon les conditions induites par la problématique, pour réaliser 15 jupes ¾ la

#### **Prolongements possibles :**

- En Cointervation : Ajout de conditions particulières au regard du cahier des charges professionnels (tissu supplémentaire pour hauteur de l'ourlet, perte de tissu due à la largeur des laizes ou présence de motifs sur tissu…).

- Reprendre la problématique mais pour une jupe soleil (cercle entier).

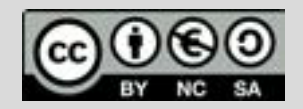

Ce document est mis à disposition sous licence Creative Commons http://creativecommons.org/licenses/by-nc-sa/2.0/fr/

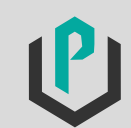

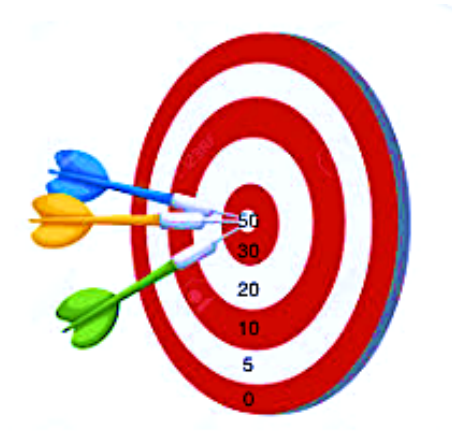

Deux amis joueurs de fléchettes s'entrainent au tir à la cible pour un petit concours au lycée. La règle est la suivante : Le gagnant sera le joueur qui aura la meilleure moyenne. En cas d'égalité, le gagnant sera celui dont les résultats sont les plus réguliers. Chaque joueur lance 10 salves de 3 fléchettes. La cible ci-contre indique les points attribués en fonction du positionnement de la fléchette. Les résultats obtenus sont indiqués dans le tableau cidessous.

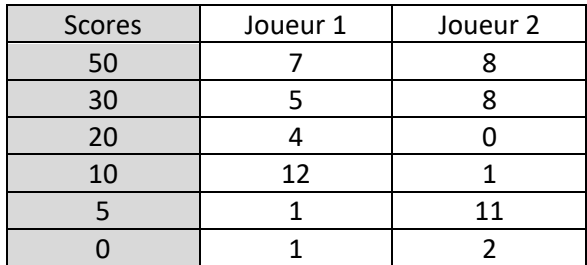

## $\triangleright$ Problématique

Quel joueur aura gagné la partie ?

#### $\triangleright$ Propositions de réponse à travers les compétences :

#### **Données utiles :**

- Tableau indiquant les scores et résultats des joueurs.
- Nombre total de fléchettes lancées :  $3 \times 10$ .
- Le gagnant est celui qui obtient le meilleur score après les 30 lancers. Si égalité le gagnant sera le plus régulier sur les 30 lancers.
- Score variant de 0 à 50 en fonction de la zone atteinte.

Indiquer le gagnant en procédant à une analyse des résultats.

#### **Formulation mathématique de la problématique :**

- Calculer le score de chaque joueur.
- Déterminer les indicateurs statistiques suivants : la moyenne, l'écart type (indicateur de
- dispersion) pour les trois joueurs si égalité.

#### **Proposition de méthode(s) de résolution :** ANALYSER-RAISONNER

S'APPROPRIER

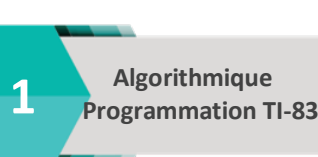

- **Calculer le score des joueurs :** - Concevoir un algorithme qui renvoie le total des scores de chaque joueur. - Traduire l'algorithme en script Python.
- Exécuter le script et renvoyer les scores des joueurs.
- Le score des joueurs permettra d'avoir une réflexion sur d'autres indicateurs pour déterminer le gagnant.

#### **Déterminer des indicateurs statistiques : Utilisation de l'application STATS de la TI-83 Premium CE :**

-Établir la valeur de la moyenne et l'écart type pour chaque joueur.

-Enfin, comparer les indicateurs au regard des scores des joueurs.

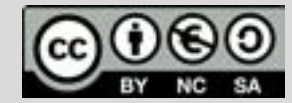

Ce document est mis à disposition sous licence Creative Commons http://creativecommons.org/licenses/by-nc-sa/2.0/fr/

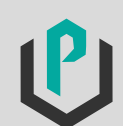

 **2 Statistiques**

 **TI-83**

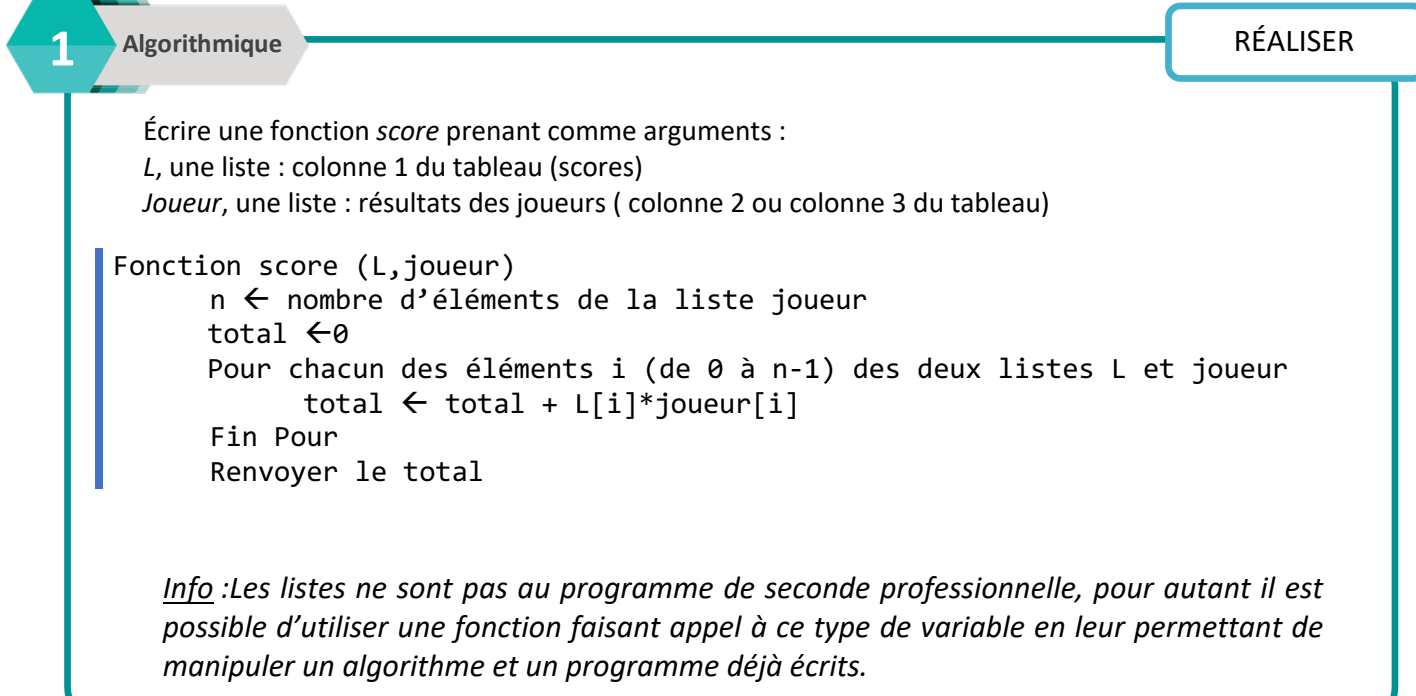

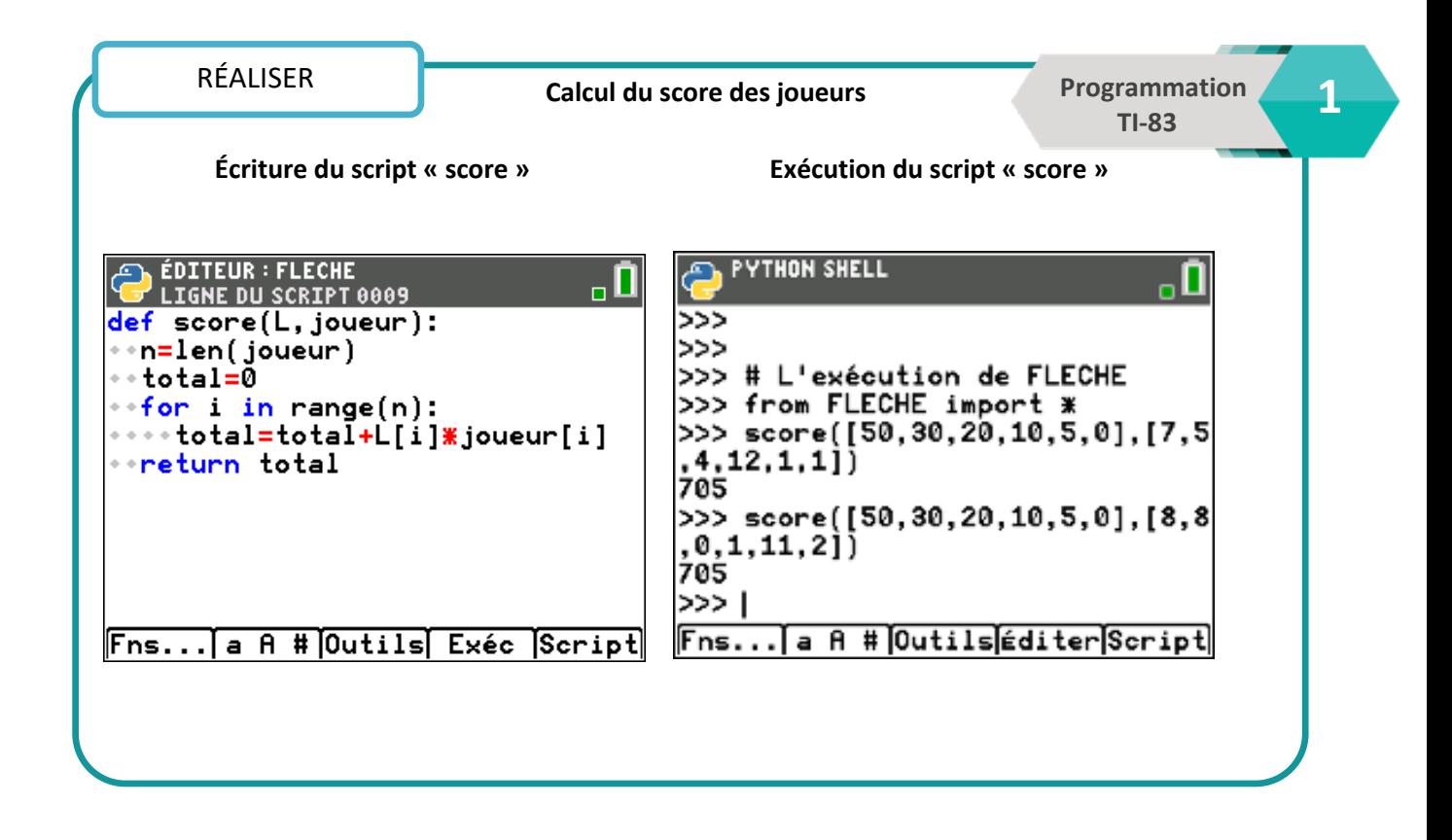

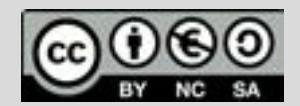

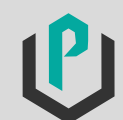

# Jeu de fléchettes

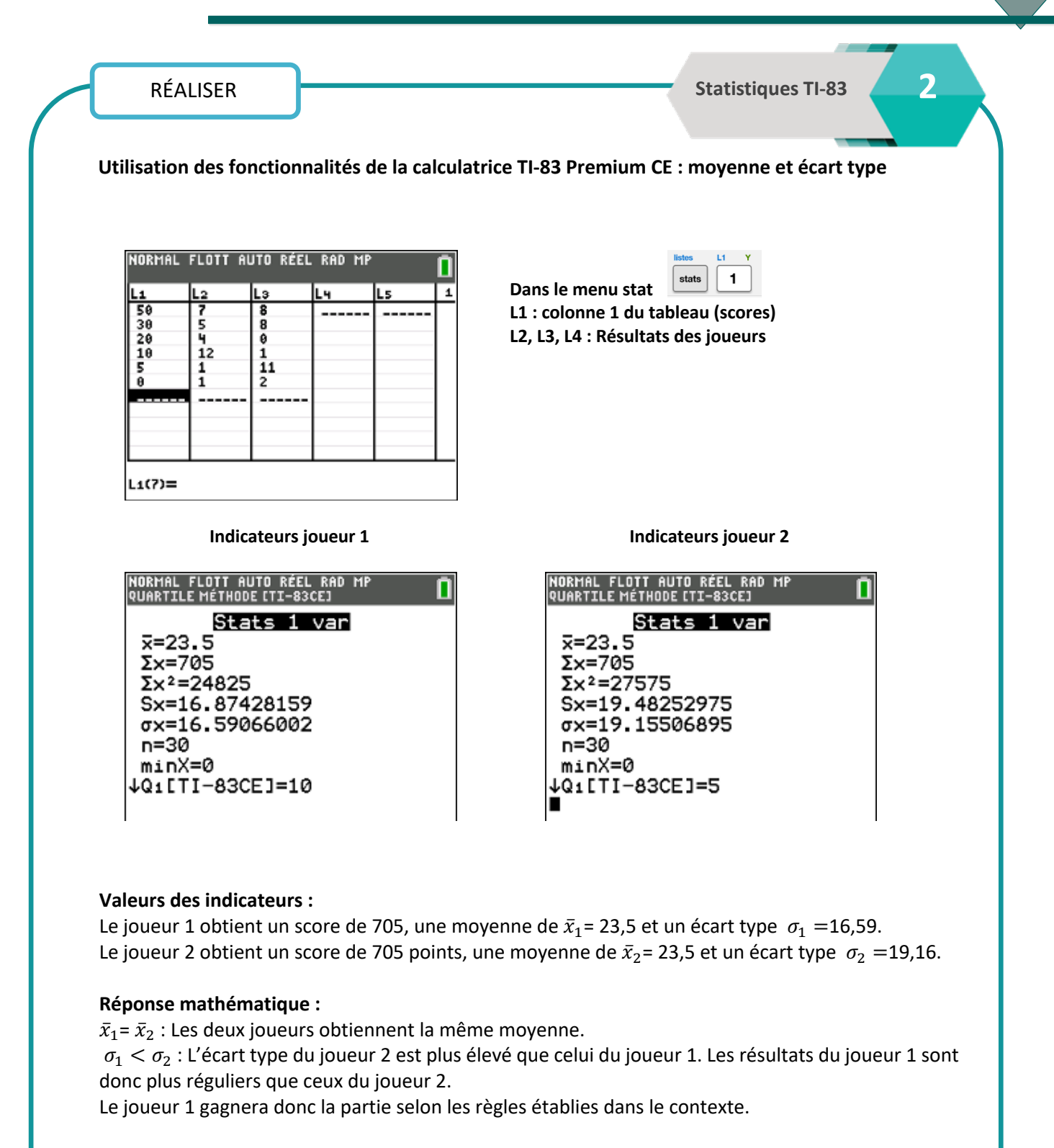

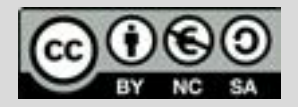

Ce document est mis à disposition sous licence Creative Commons http://creativecommons.org/licenses/by-nc-sa/2.0/fr/

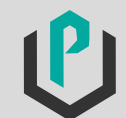

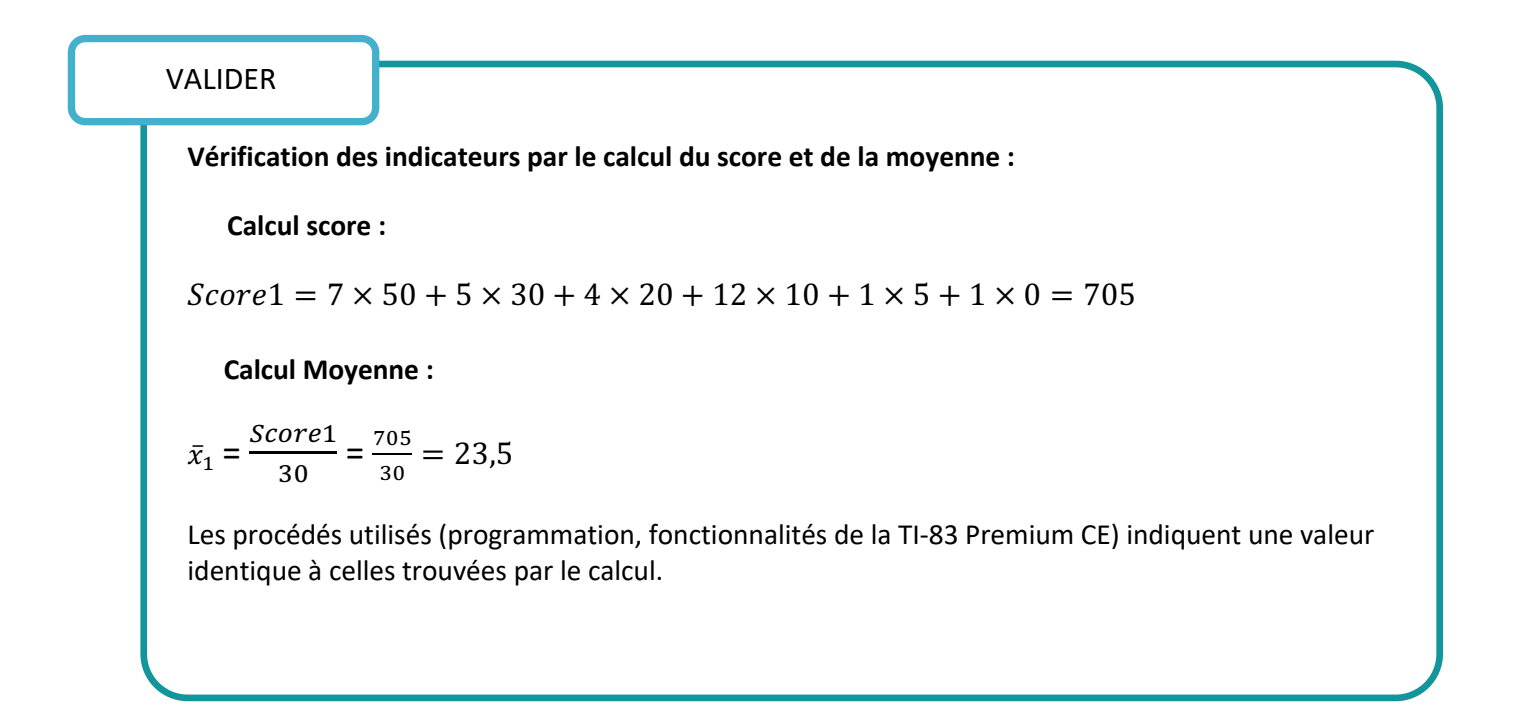

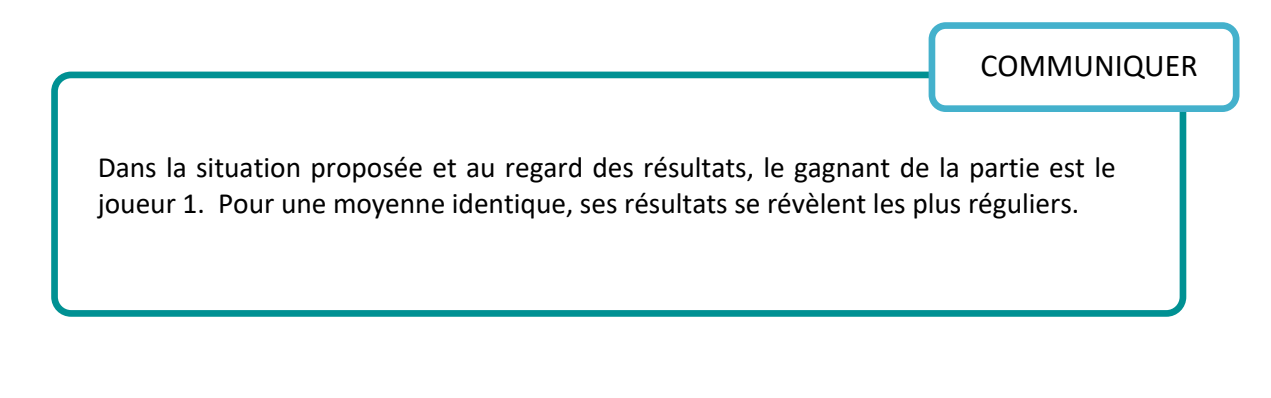

#### **Prolongements possibles :**

- Construire et utiliser les diagrammes en boite à moustache de la série statistique pour faire d'autres analyses à l'aide des indicateurs.
- Modifier le script ou compléter le programme Python sur la TI-83 Premium CE pour renvoyer d'autres indicateurs statistiques.

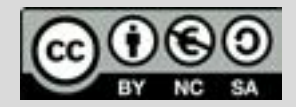

Ce document est mis à disposition sous licence Creative Commons http://creativecommons.org/licenses/by-nc-sa/2.0/fr/

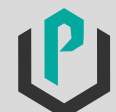

15

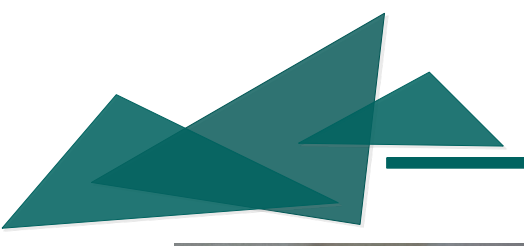

# Bénéfice d'une petite entreprise

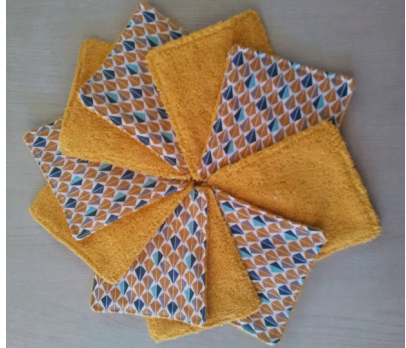

Une jeune femme exerce une activité secondaire comme couturière en statut d'auto entrepreneuse. Elle produit et commercialise une ligne de lingettes écologiques pour bébé.

Le bénéfice de son entreprise dépend directement de la quantité de lingettes produites et vendues, auxquels de rajoutent des frais fixes. Le bénéfice mensuel B (en euros) en fonction du nombre de lingettes  $x$ fabriquées et vendues est modélisé par la fonction suivante :  $B(x) = 0.085x^2 - 50.80$  définie pour tout  $x \in [0, 100]$ .

### $\triangleright$ Problématique

Combien de lingettes doit produire la jeune femme pour obtenir un bénéfice de 500 euros ?

#### $\triangleright$ Propositions de réponse à travers les compétences :

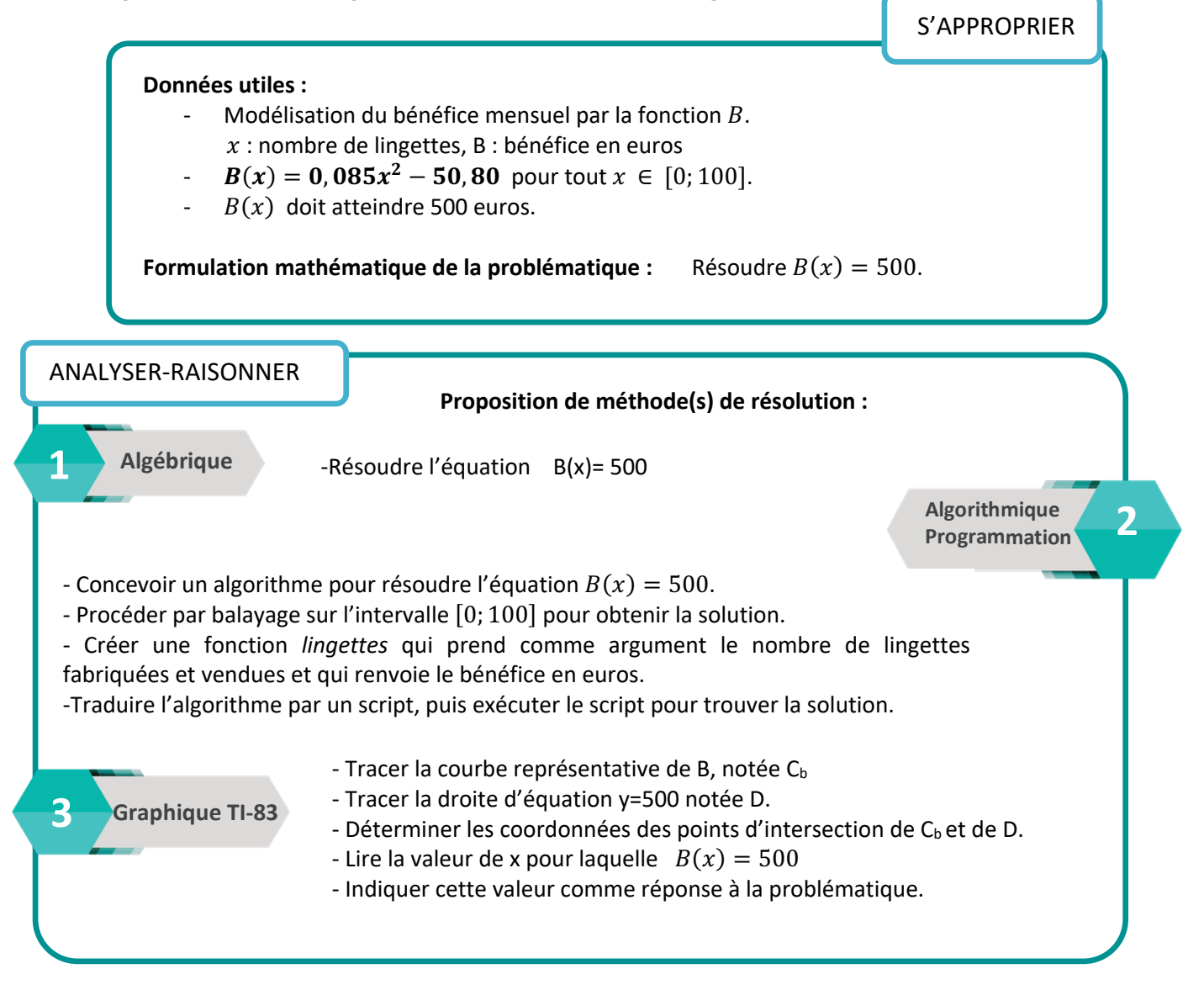

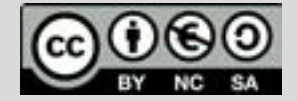

Ce document est mis à disposition sous licence Creative Commons http://creativecommons.org/licenses/by-nc-sa/2.0/fr/ **© Texas Instruments 2021 / Photocopie autorisée**

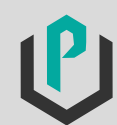

# Bénéfice d'une petite entreprise

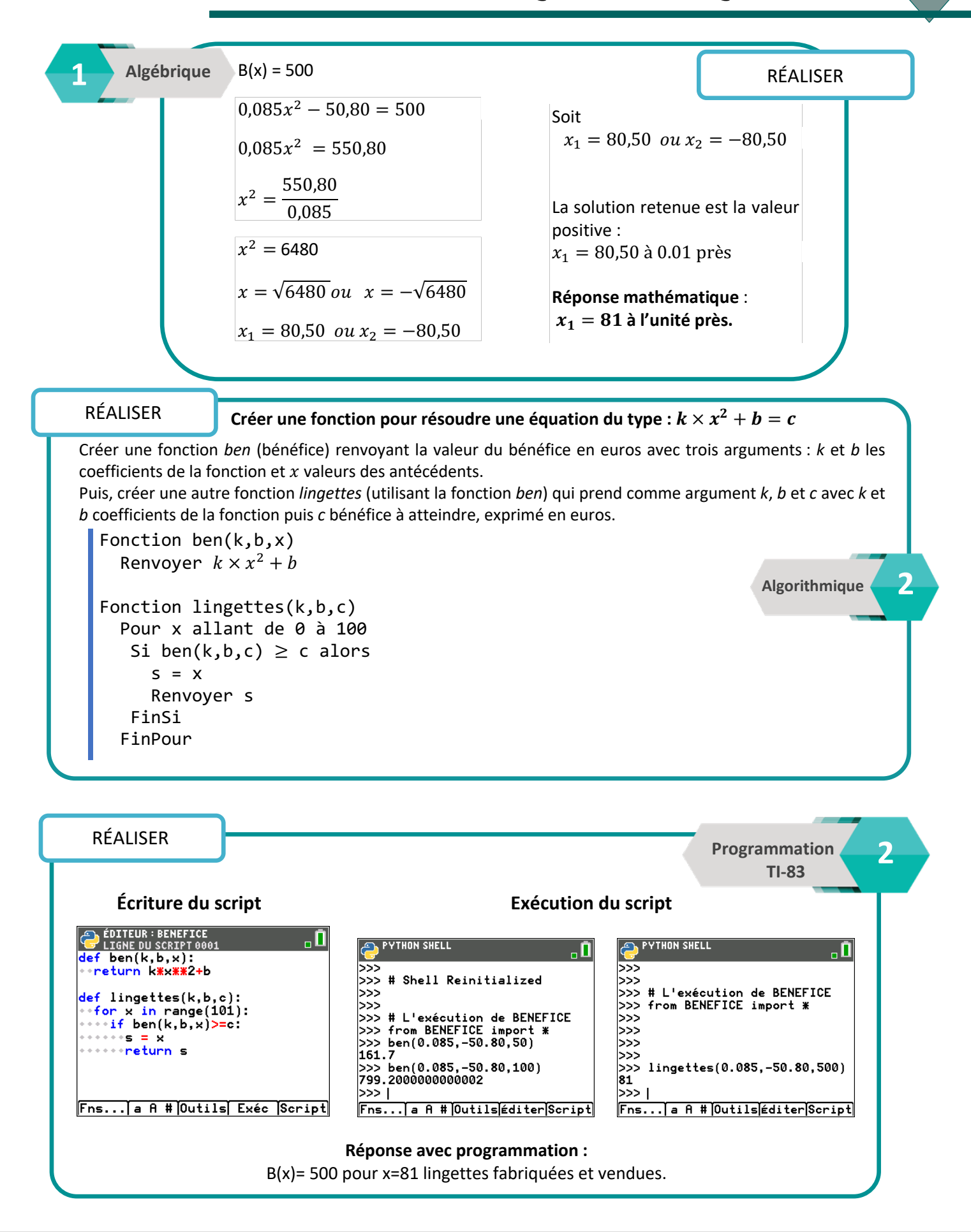

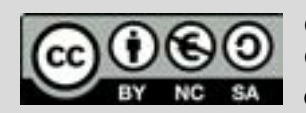

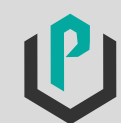

# Bénéfice d'une petite entreprise

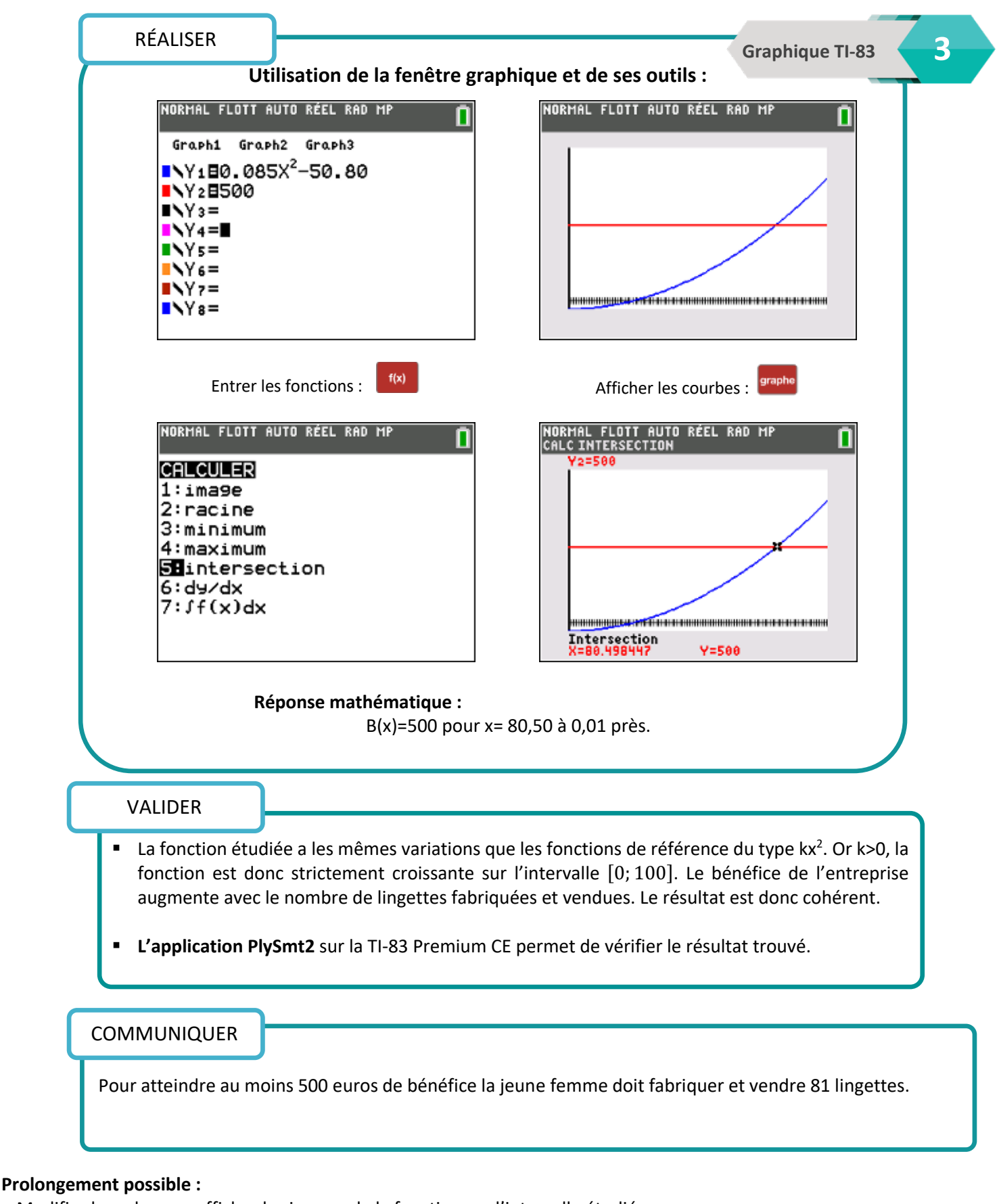

- Modifier le code pour afficher les images de la fonction sur l'intervalle étudié.

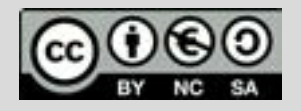

Ce document est mis à disposition sous licence Creative Commons http://creativecommons.org/licenses/by-nc-sa/2.0/fr/

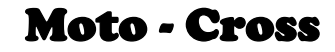

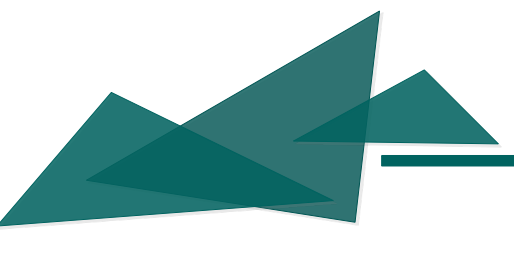

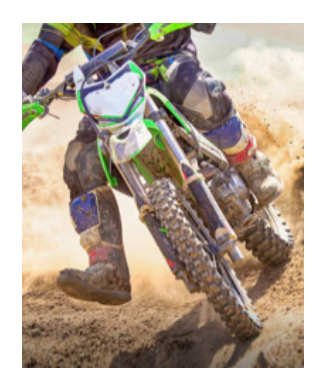

Dans le cadre de l'UFOLEP, les professeurs d'EPS d'un lycée souhaitent faire une sortie avec les élèves de la section cross. Cependant le gérant du club doit garantir une vitesse moyenne qui ne doit pas excéder 50km/h comme le précise le règlement UFOLEP-CROSS. Il organise donc un entrainement avec les espoirs du club pour connaître la vitesse moyenne sur le nouveau circuit et procéder à des réajustements si besoin. La longueur du circuit est de 1600m.

Le tableau ci-dessous répertorie les temps de chaque jeune-espoir pour 6 tours de circuit effectués.

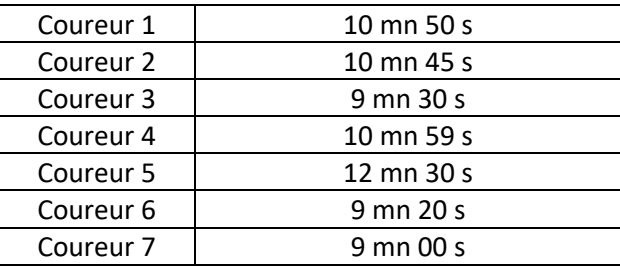

#### $\triangleright$ Problématique

Les élèves pourront-ils effectuer leur sortie cross ?

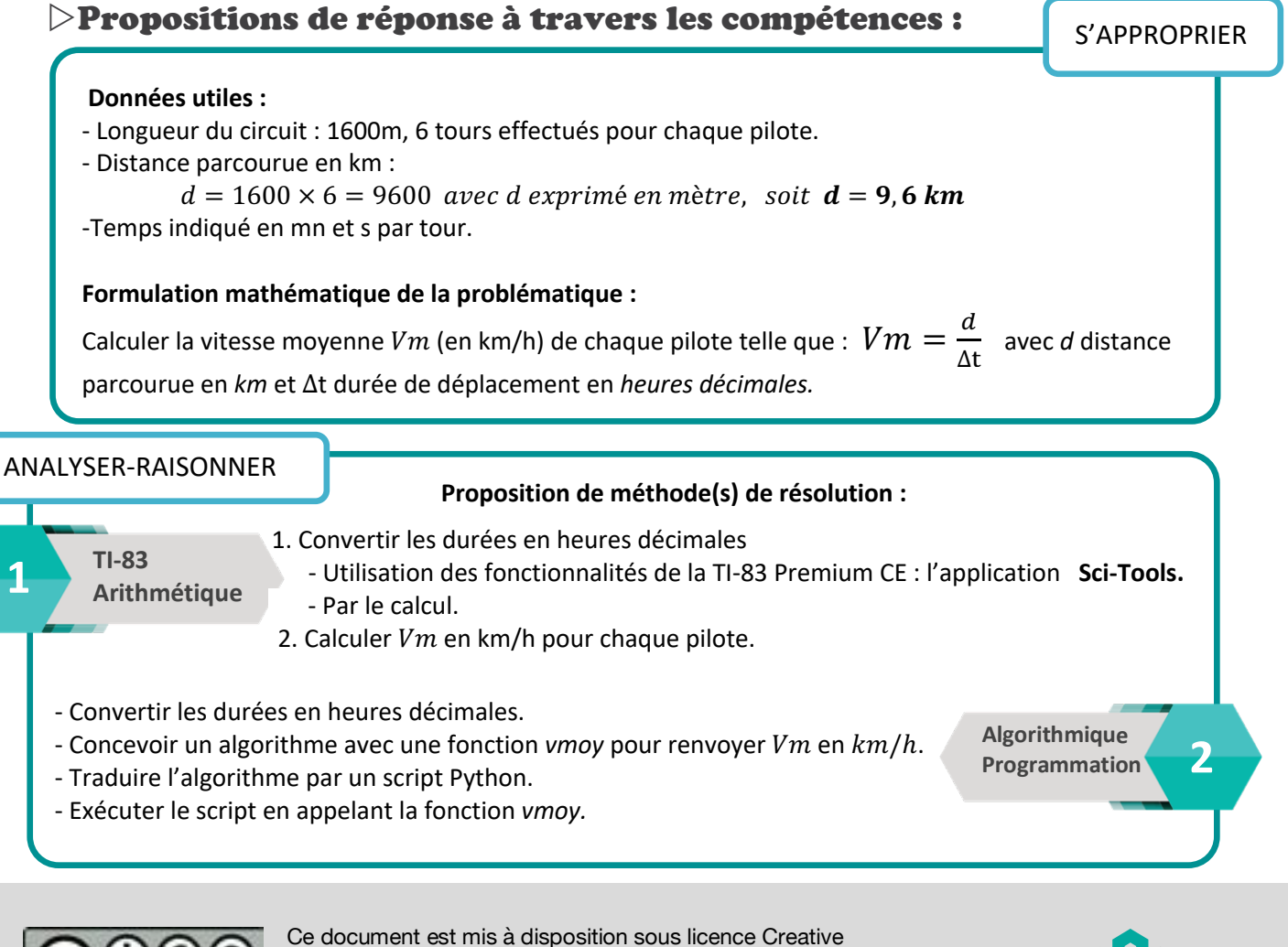

Commons http://creativecommons.org/licenses/by-nc-sa/2.0/fr/

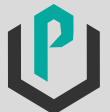

**1** RÉALISER  **Arithmétique** 1. **Convertir les durées en heures décimales pour chaque pilote.** ¨ **Avec l'application SciTools disponible sur la TI-83 Premium CE :** SciTools permet de convertir les durées dans les unités choisies par l'utilisateur. NORMAL FLOTT AUTO RÉEL RAD MP **SCIENCE TOOLS APP** п SELECTIONNER UN OUTIL **APPLICATIONS** 41 Conics 1: CALCUL CHIFFRE-SIGN 5:EasyData **ZECONVERTISSEUR D'UNITES**  $6:$  Hub 3: ASSIST DONNEES/GRAPH 7: Inegualz 4: CALCUL DE VECTEURS 8:Periodic 9:PlySmlt2 0:Prob Sim apps :Python 2nde résol **USciTools EXITI** , ¨ **Par le calcul :** Temps /6 tours Temps en heures Coureur 1 10mn 50s  $\Delta t = \frac{10}{60} + \frac{50}{3600} = 0,181 h$ Coureur 2 10mn 45s  $\Delta t = \frac{10}{60} + \frac{45}{3600} = 0,179 h$ Coureur 3 9mn 30s  $\Delta t = \frac{9}{60} + \frac{30}{3600} = 0,158 h$ Coureur 4 10mn 59s  $\Delta t = \frac{10}{60} + \frac{59}{3600} = 0,183 h$ 

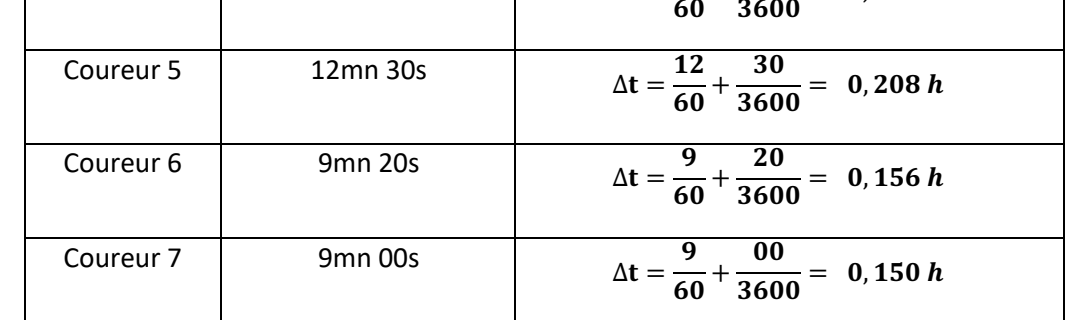

#### 2. **Calculer** *Vm* en km/h pour chaque pilote.

Pour coureur 1 : 
$$
Vm = \frac{9.6}{0.181} = 53.04 \text{ k}
$$

$$
\frac{9.6}{0.181} = 53.04 \text{ km/h}
$$
 Pour coureur 6 :  $Vm = \frac{9.6}{0.156} = 61.54 \text{ km/h}$ 

**TNFO** 

**Réponse mathématique à la problématique :** Indiquer  $Vm$  (arrondie à l'unité) pour chaque pilote. Exemple coureur 1 :  $Vm = 53 \, km/h$ 

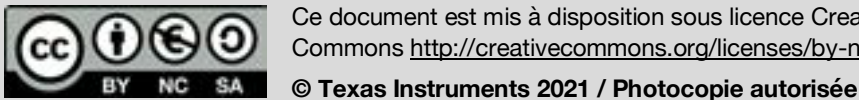

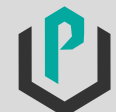

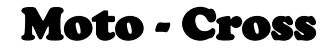

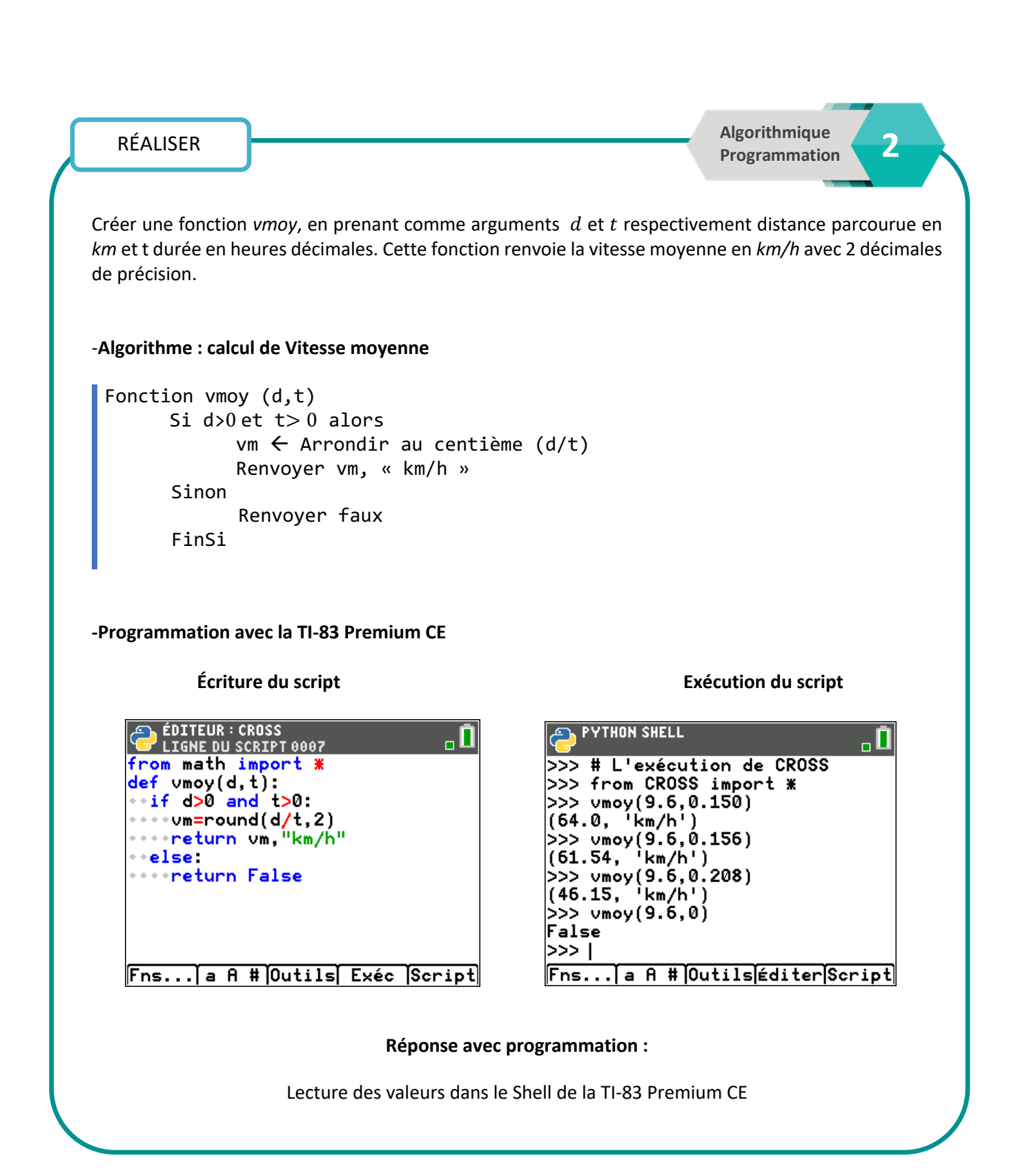

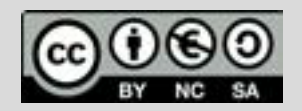

Ce document est mis à disposition sous licence Creative Commons http://creativecommons.org/licenses/by-nc-sa/2.0/fr/

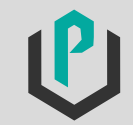

21

# Moto - Cross

#### VALIDER

Ordre de grandeur de la vitesse :

- Temps arrondi  $\approx$  10 mn, soit  $\frac{10}{60}$  heures décimales.
- Distance  $\approx$  10 km.

Ainsi l'ordre de grandeur de la  $Vm =$  $10$  $\frac{60}{10}$  = 60, soit 60 km/h.

Les résultats des  $Vm$  (arrondie à l'unité) calculés sont du même ordre de grandeur.

**COMMUNIQUER** 

Les vitesses moyennes des jeunes pilotes sont indiquées dans le tableau ci-dessous :

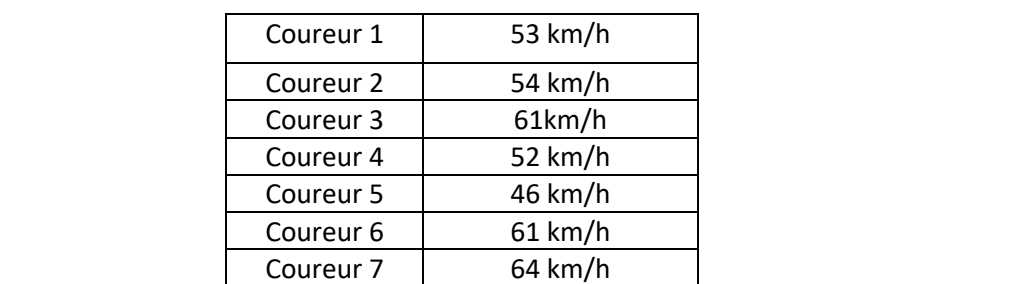

Les élèves du lycée ne pourront donc pas participer à la sortie si les conditions ne sont pas modifiées.

**Prolongements possibles :** Travailler les automatismes et notamment les additions, multiplications, quotient de fractions.

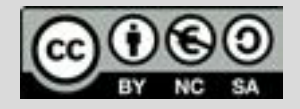

Ce document est mis à disposition sous licence Creative Commons http://creativecommons.org/licenses/by-nc-sa/2.0/fr/

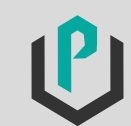

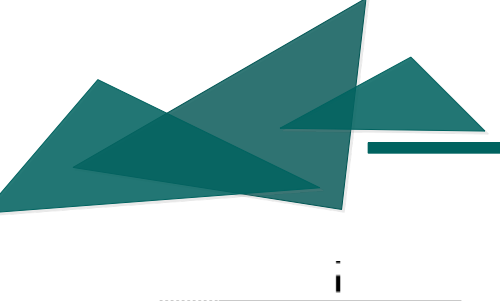

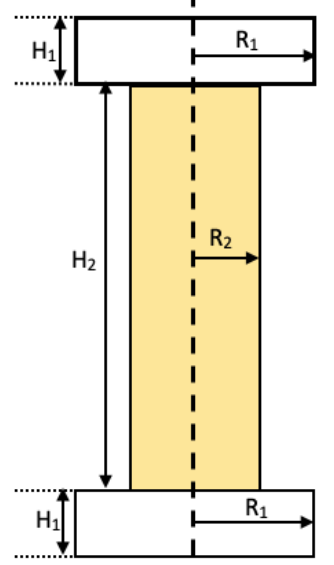

Les élèves de la filière « techniciens d'usinage » d'un lycée professionnel doivent usiner des porte-clés en inox pour la section Mode de leur lycée.

Le porte-clés est composé de :

- Deux petits cylindres blancs de hauteur  $H_1$  et de rayon  $R_1$ .
- $\bullet$  Un grand cylindre jaune de hauteur H<sub>2</sub> et de rayon R<sub>2</sub>.

Les proportions de la bobine sont telles que les dimensions de la pièce usinées sont :

 $H_1$ = 0,5 cm ; R<sub>1</sub>= 2 R<sub>2</sub> et R<sub>1</sub> < 2 cm ; H<sub>2</sub>= 5R<sub>2</sub>

Le volume d'inox utilisé doit être approximativement de 9 cm<sup>3</sup>.

#### $\triangleright$ Problématique

Quelles sont les dimensions de la bobine (H<sub>1</sub>, R<sub>1</sub>, H<sub>2</sub> et R<sub>2</sub> exprimées en cm) afin que le volume d'inox utilisé n'excède pas 9  $cm<sup>3</sup>$ ?

#### $\triangleright$ Propositions de réponse à travers les compétences :

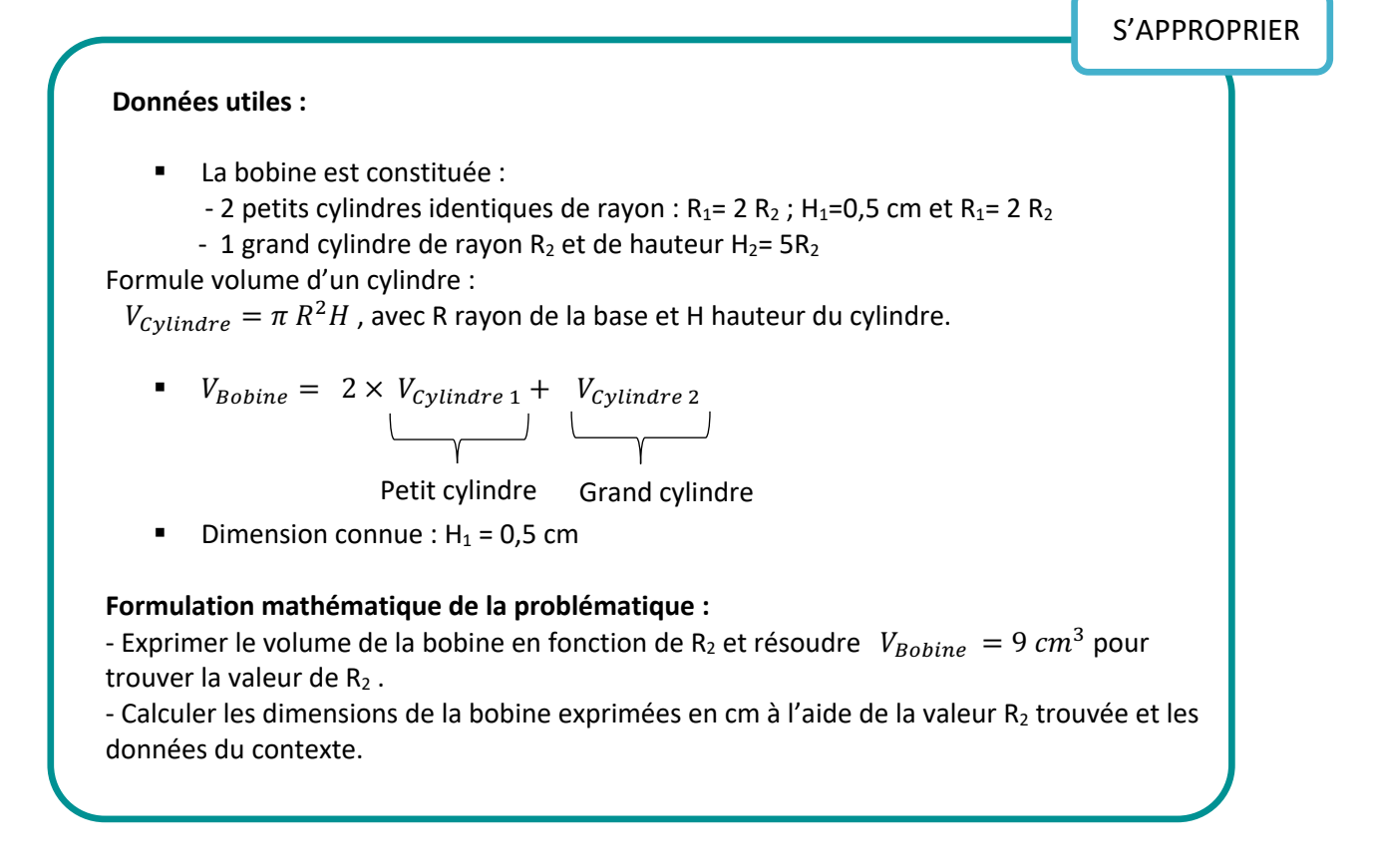

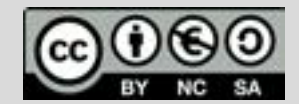

Ce document est mis à disposition sous licence Creative Ce document est mis à disposition sous licence Creative Commons http://creativecommons.org/licenses/by-nc-sa/2.0/fr/ Commons http://creativecommons.org/licenses/by-nc-sa/2.0/fr/

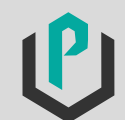

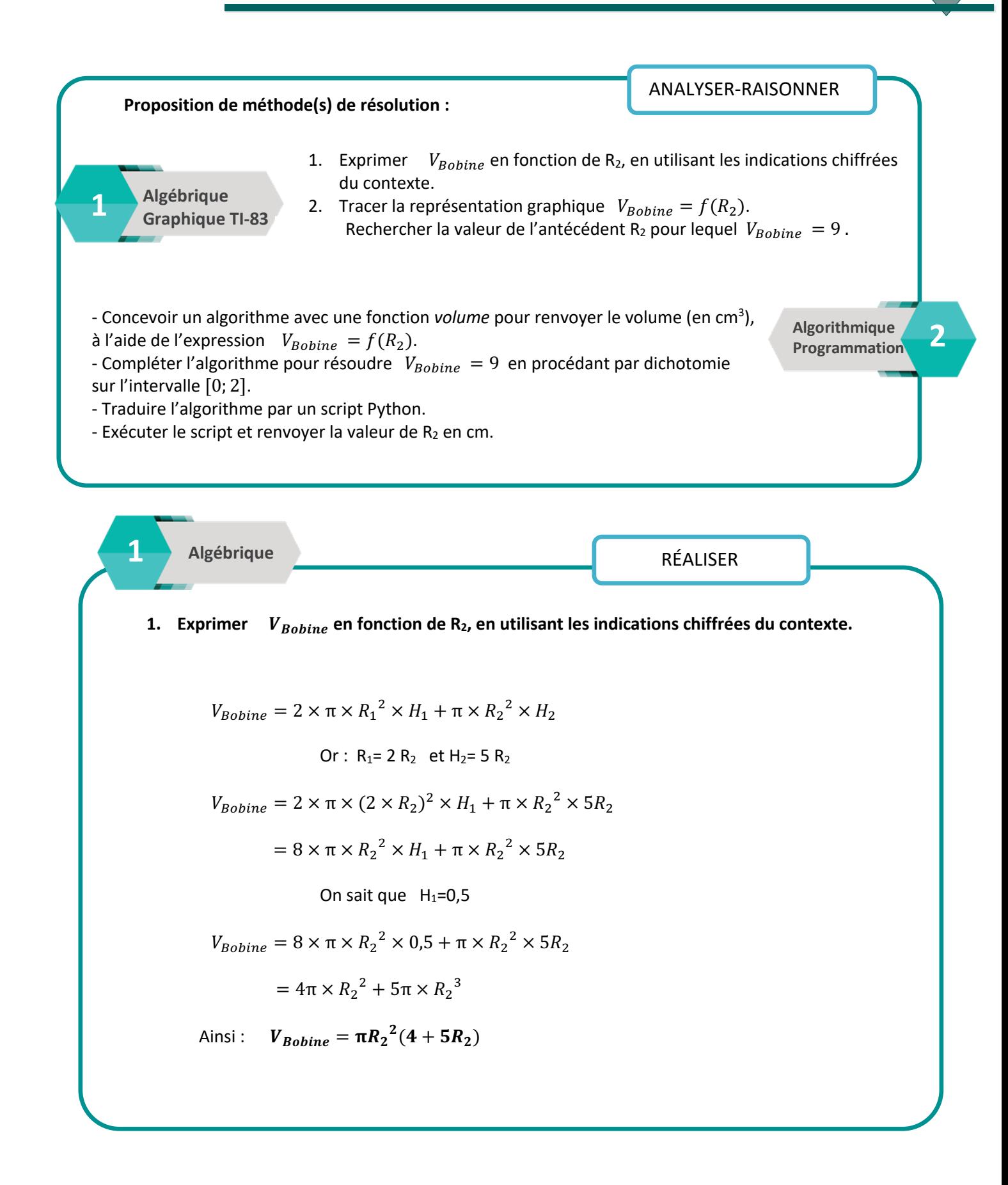

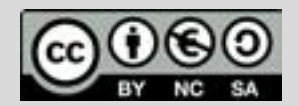

Ce document est mis à disposition sous licence Creative Commons http://creativecommons.org/licenses/by-nc-sa/2.0/fr/

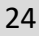

# Porte-clés « bobines »

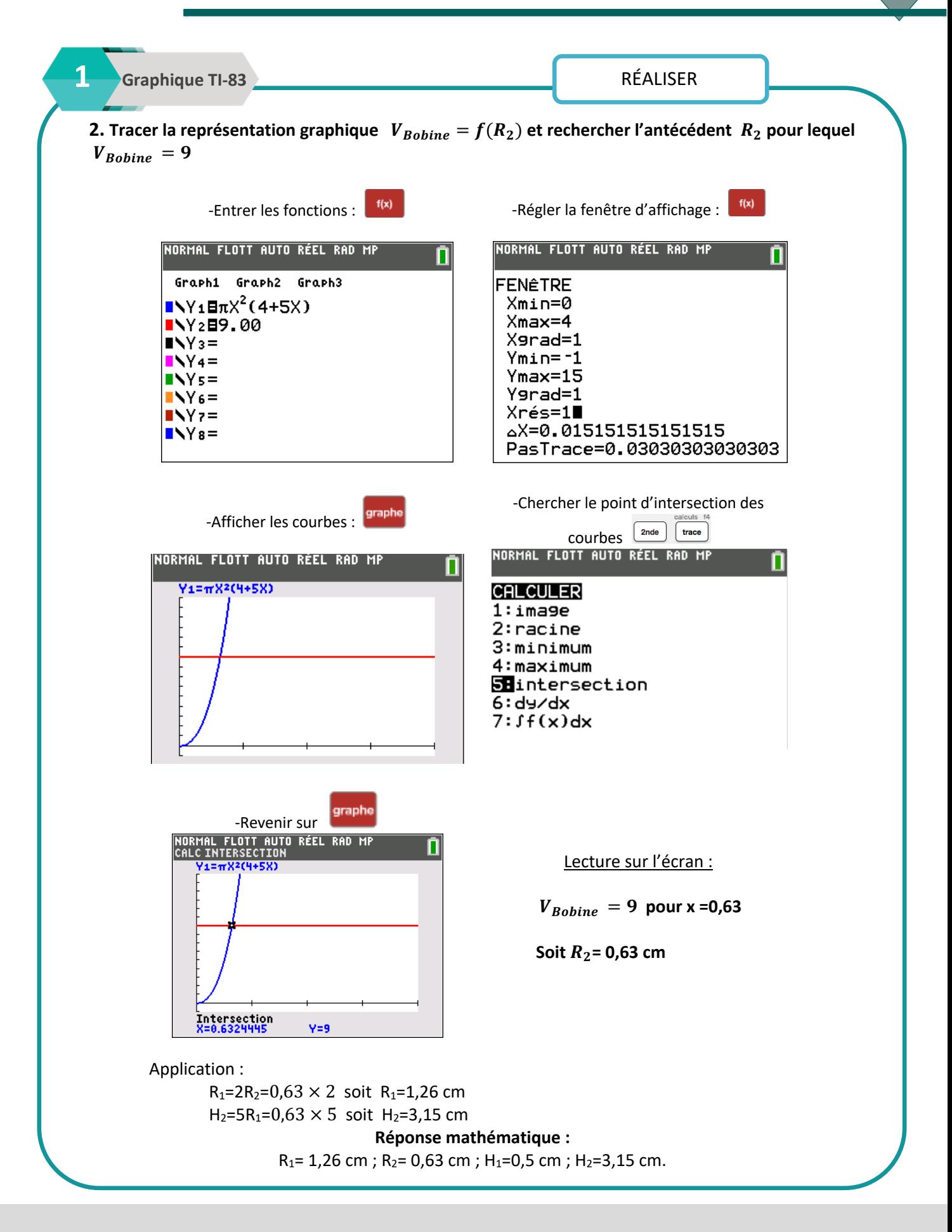

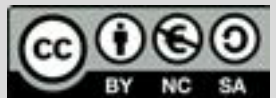

Ce document est mis à disposition sous licence Creative Ce document est mis à disposition sous licence Creative Commons http://creativecommons.org/licenses/by-nc-sa/2.0/fr/ Commons http://creativecommons.org/licenses/by-nc-sa/2.0/fr/

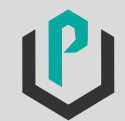

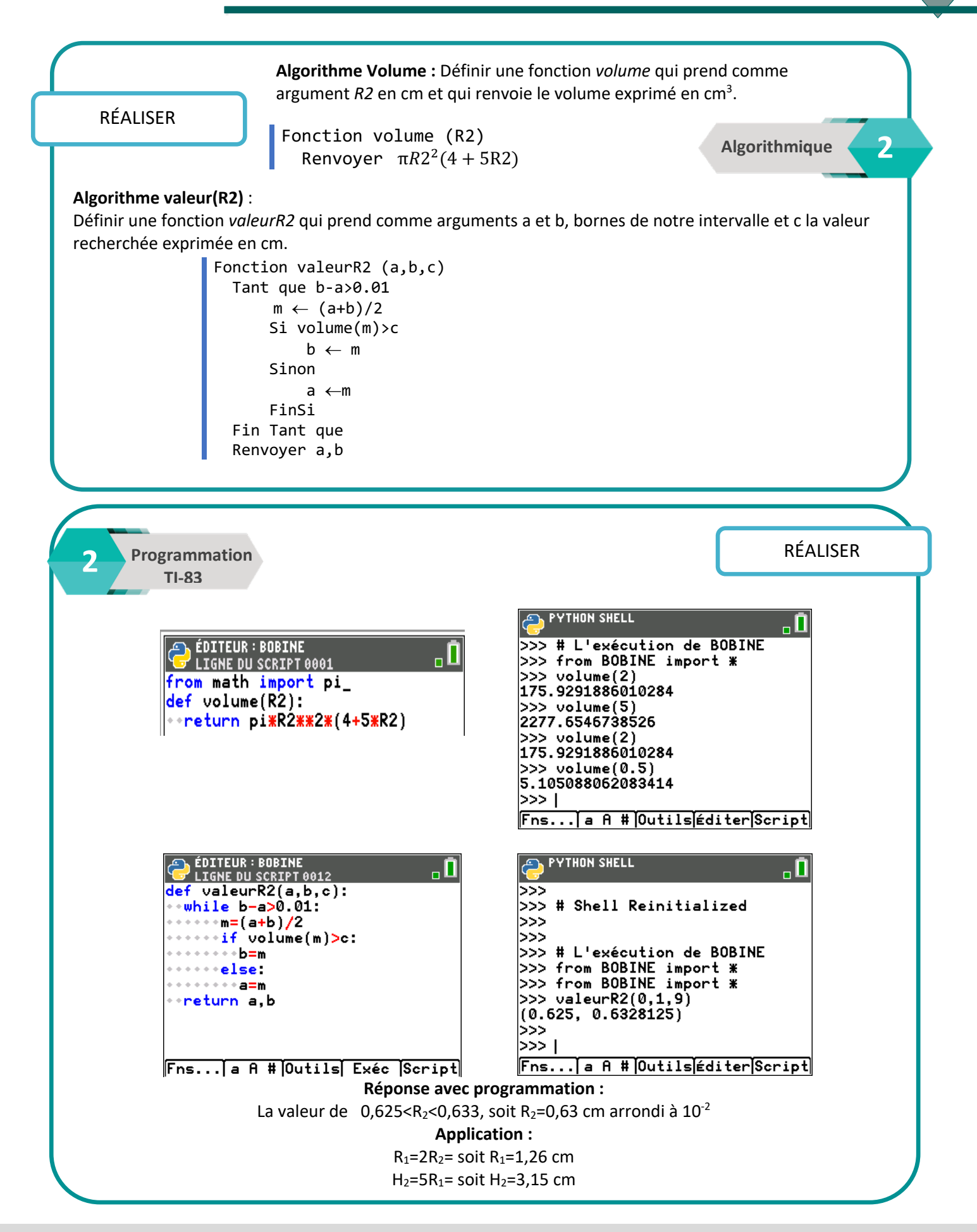

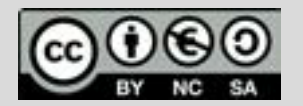

Ce document est mis à disposition sous licence Creative Ce document est mis à disposition sous licence Creative Commons http://creativecommons.org/licenses/by-nc-sa/2.0/fr/ Commons http://creativecommons.org/licenses/by-nc-sa/2.0/fr/

**© Texas Instruments 2019 / Photocopie autorisée © Texas Instruments 2021 / Photocopie autorisée**

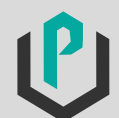

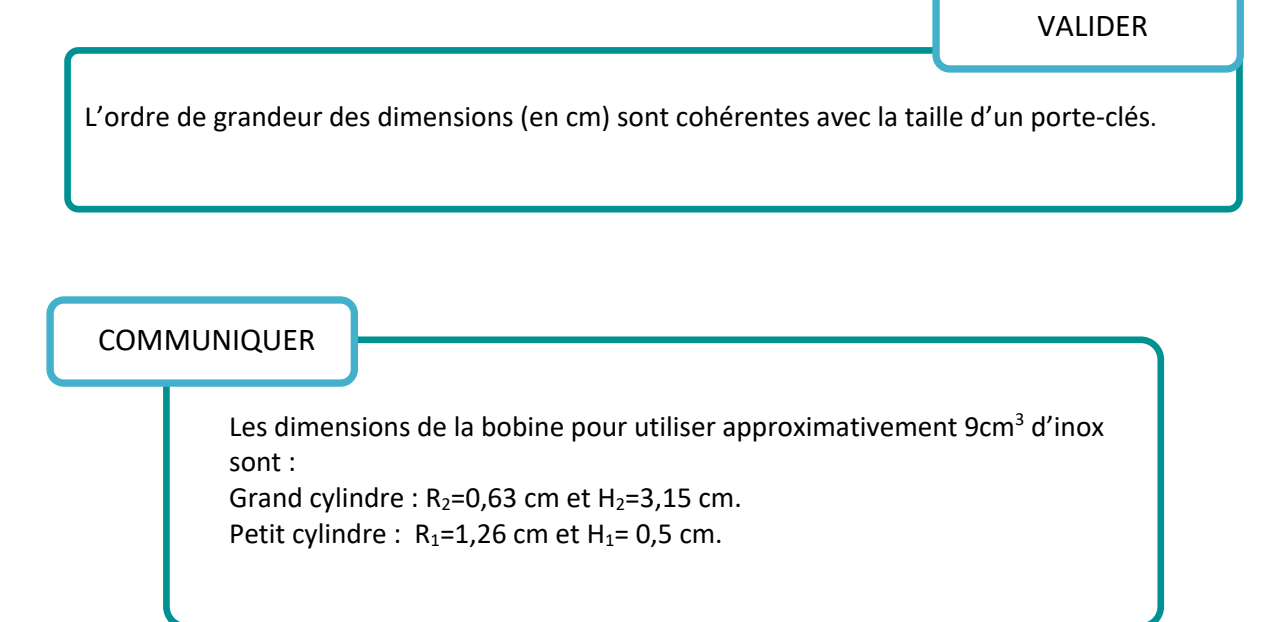

**Prolongements possibles :** 

- § Réinvestir le programme avec recherche d'antécédent par dichotomie pour une autre situation.
- § Modifier la fonction *valeurR2* en rajoutant comme argument la précision dans le résultat soit : *valeurR2(a,b,c,présicion)*

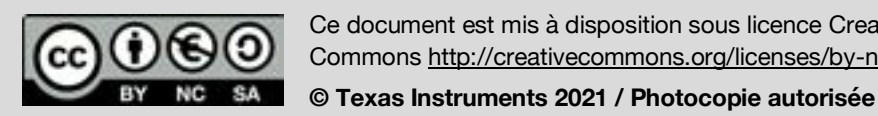

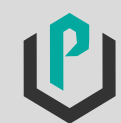

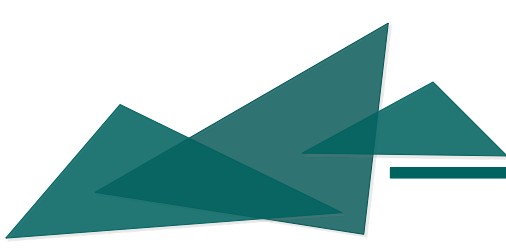

Le tableau ci-dessous présente les tarifs moyens de différents produits du quotidien en 1980 et en 2018. Ces produits constituent le panier de consommation de base des ménages français.

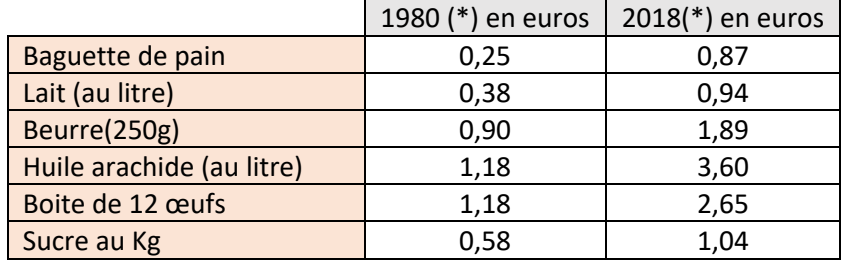

#### *(\*) Source/ France-inflation.com, Insee*

Un élève de filière commerce est en stage dans une petite supérette de village. Le gérant souhaite comparer l'évolution des prix de son commerce à l'évolution des prix nationaux (indiqués dans le tableau ci-dessus). Sa mission est donc de présenter pour chaque produit du quotidien, le taux et pourcentage d'évolution entre 1980 et 2018. Le taux devra être donné au centième et le pourcentage à l'unité.

#### $\triangleright$ Problématique

Quel est le taux d'évolution et quel est le pourcentage d'évolution de ces produits entre 1980 et 2018 ?

#### $\triangleright$ Propositions de réponse à travers les compétences :

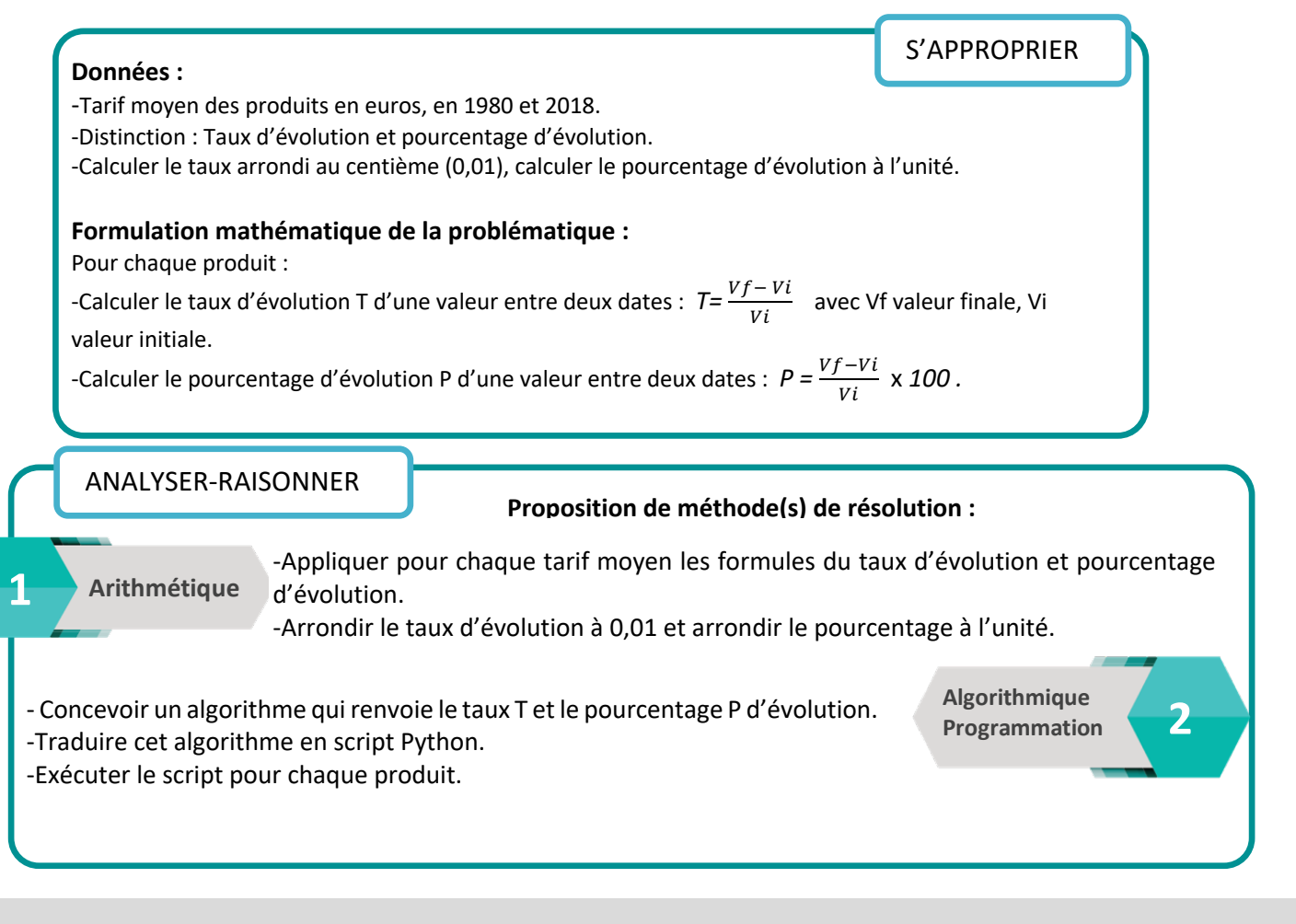

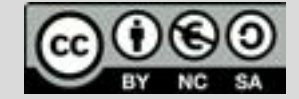

Ce document est mis à disposition sous licence Creative Ce document est mis à disposition sous licence Creative Commons http://creativecommons.org/licenses/by-nc-sa/2.0/fr/ Commons http://creativecommons.org/licenses/by-nc-sa/2.0/fr/

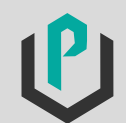

# Évolution des prix

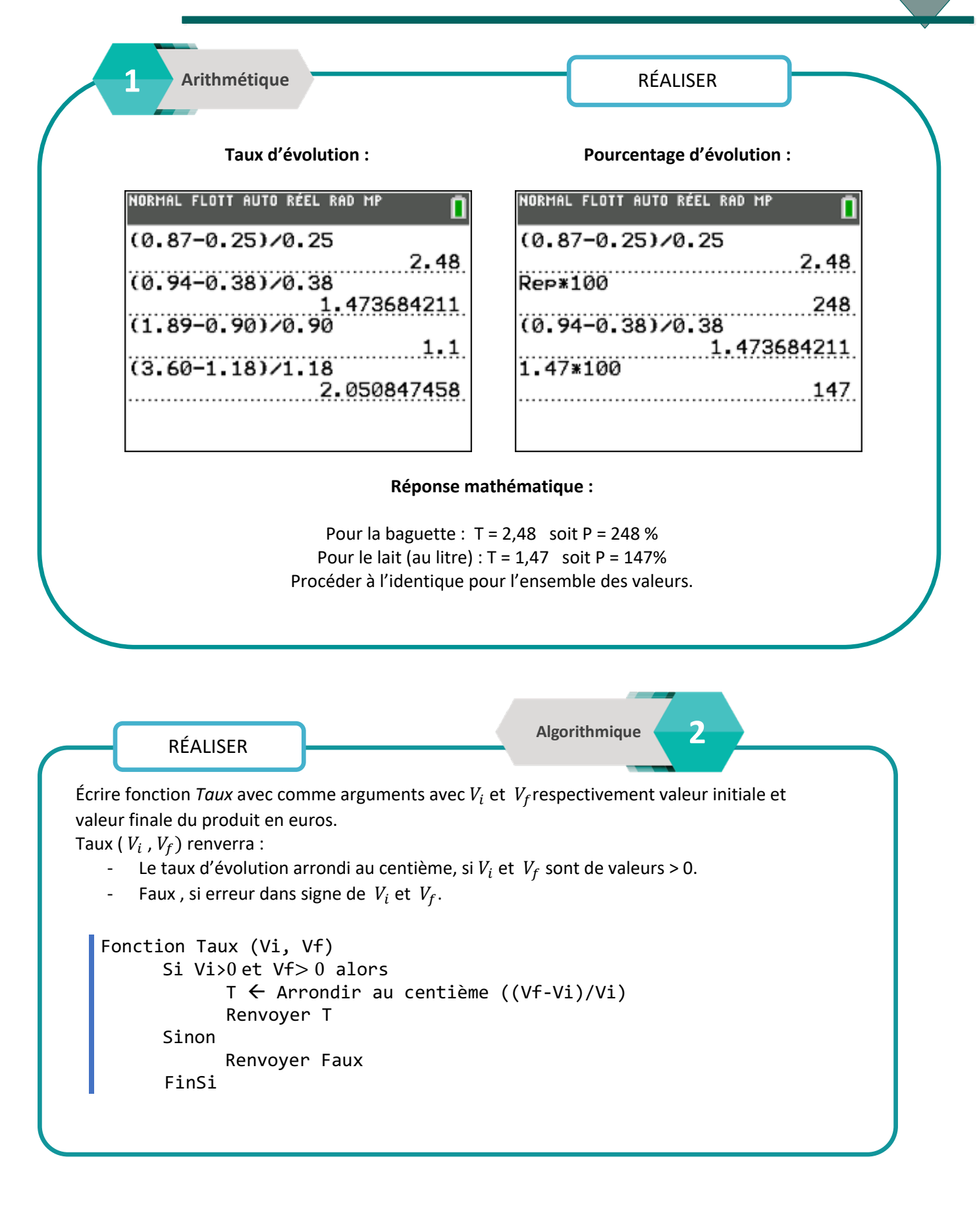

![](_page_30_Figure_2.jpeg)

Ce document est mis à disposition sous licence Creative Commons http://creativecommons.org/licenses/by-nc-sa/2.0/fr/

![](_page_30_Picture_4.jpeg)

# Évolution des prix

![](_page_31_Picture_81.jpeg)

**Variante : Programmation pourcentage d'évolution en Python avec la TI-83 Premium CE.** Il s'agit simplement de modifier le code pour afficher le pourcentage d'évolution.

**Écriture du script**

**Exécution du script**

![](_page_31_Picture_82.jpeg)

**Réponse avec programmation :** 

Pour le lait (au litre) : T=1,47 soit P= 147%. Procéder à l'identique pour l'ensemble des valeurs.

![](_page_31_Figure_8.jpeg)

![](_page_31_Picture_10.jpeg)

![](_page_32_Figure_1.jpeg)

On peut utiliser les ordres de grandeurs des calculs pour vérifier nos résultats.

#### **Pourcentage d'évolution pour la baguette de pain** :

 $\frac{0.87-0.25}{0.25} \approx \frac{0.9-0.25}{0.25}$  soit  $\frac{0.6}{0.25} = 2.6$  qui correspond à une augmentation d'environ 260%. La valeur trouvée précédemment était de 248 %.

#### **Pourcentage d'évolution pour le beurre :**

 $\frac{1,89-0,90}{0,90} \approx \frac{1,8-0,9}{0,9}$  soit  $\frac{0,9}{0,9} = 1$  qui correspond à une augmentation d'environ 100%. La valeur trouvée précédemment était de 110 %.

Les résultats calculés sont cohérents avec les résultats de la partie **Réaliser**.

**COMMUNIQUER** 

Le tableau ci-dessous présente le taux et pourcentage d'évolution des produits (entre 1980 et 2018) qui constituent le panier de consommation de base des ménages français :

![](_page_32_Picture_222.jpeg)

#### **Prolongements possibles :**

- Réinvestir l'utilisation de la programmation pour aborder d'autres calculs commerciaux (PVHT, PVTTC...).
- § Réécrire la fonction *pevol* en réutilisant la fonction *Taux*. Pour cela il faudra modifier le script de la fonction *Taux.*

![](_page_32_Figure_14.jpeg)

Ce document est mis à disposition sous licence Creative Ce document est mis à disposition sous licence Creative Commons http://creativecommons.org/licenses/by-nc-sa/2.0/fr/ Commons http://creativecommons.org/licenses/by-nc-sa/2.0/fr/

![](_page_32_Picture_16.jpeg)

![](_page_33_Picture_0.jpeg)

![](_page_33_Picture_2.jpeg)

Une jeune fille organise une fête d'anniversaire pour ses 18 ans. Pour remercier ses amis elle propose un jeu de hasard pour faire gagner quelques places de cinéma. Elle a mis à disposition un jeu de trois dés à 6 faces, non truqué. Elle énonce la règle suivante :

« Celui ou celle qui réussira à obtenir en un seul lancer le nombre 9 avec les trois dés gagnera une place de cinéma ! ».

#### $\triangleright$ Problématique

Comment déterminer la probabilité de gagner une place de cinéma lors de la soirée ?

#### $\triangleright$ Propositions de réponse à travers les compétences :

#### **Données :**

§ Nombre de dés : 3.

#### S'APPROPRIER

■ Le joueur gagne s'il obtient un total de 9 en un seul lancer. On peut gagner si on obtient « 3,3,3 » ou « 6,2,1 » ou « 5,3,1 » …. Plusieurs combinaisons sont gagnantes.

#### **Formulation mathématique de la problématique :**

Il faut simuler n lancers de 3 dés à l'aide d'une application ou d'un algorithme pour estimer la probabilité d'obtenir l'évènement « Obtenir un total de 9 en faisant la sommes des 3 dés ». La fréquence d'apparition de cet évènement permet alors d'estimer la valeur vers laquelle tend la probabilité.

ANALYSER-RAISONNER

#### **Proposition de méthode(s) de résolution :**

**1 Applications TI-83**

- Simuler n lancers effectués avec les 3 dés pour obtenir la fréquence d'apparition p relative à l'évènement : obtenir la somme de 9 .

- La simulation permet alors d'estimer la valeur vers laquelle tend la probabilité recherchée.

- Concevoir un algorithme pour simuler n lancers de trois dés simultanés et indiquer la fréquence d'apparition p relative à l'évènement « obtenir une somme de 9 ». - Traduire l'algorithme par un script Python et exécuter le script. Il renverra pour n lancers la fréquence et donc l'estimation de la probabilité p recherchée à partir des résultats obtenus.

**Application Prob-Sim TI-83 Premium CE :**

**2 Algorithmique Programmation**

Ce document est mis à disposition sous licence Creative Ce document est mis à disposition sous licence Creative Commons http://creativecommons.org/licenses/by-nc-sa/2.0/fr/ Commons http://creativecommons.org/licenses/by-nc-sa/2.0/fr/

![](_page_33_Picture_23.jpeg)

Jeu de dés

![](_page_34_Figure_1.jpeg)

![](_page_34_Figure_2.jpeg)

# Jeu de dés

![](_page_35_Figure_1.jpeg)

![](_page_35_Figure_2.jpeg)

Ce document est mis à disposition sous licence Creative Commons http://creativecommons.org/licenses/by-nc-sa/2.0/fr/

![](_page_35_Picture_4.jpeg)

34

![](_page_36_Picture_79.jpeg)

**Prolongements possibles :** Modifier les simulations pour d'autres expériences aléatoires.

![](_page_36_Figure_3.jpeg)

Ce document est mis à disposition sous licence Creative Ce document est mis à disposition sous licence Creative Commons http://creativecommons.org/licenses/by-nc-sa/2.0/fr/ Commons http://creativecommons.org/licenses/by-nc-sa/2.0/fr/

**© Texas Instruments 2019 / Photocopie autorisée © Texas Instruments 2021 / Photocopie autorisée**

![](_page_36_Picture_5.jpeg)

![](_page_37_Picture_0.jpeg)

L'évolution du chiffre d'affaire (CA) d'une entreprise mondiale de produits sportifs peut être modélisée selon une fonction affine de 2005 à 2019.

![](_page_37_Picture_316.jpeg)

![](_page_37_Picture_317.jpeg)

On suppose que l'évolution se poursuit selon une modélisation affine.

#### $\triangleright$ Problématique

Quels sont les chiffres d'affaires de cette entreprise pour 2020 et 2021 ?

#### $\triangleright$ Propositions de réponse à travers les compétences :

#### **Données :**

Chiffre d'affaire de la forme  $f(x) = mx + p$  avec x les années.

- $f(x)$  : chiffre d 'affaire en millions d'euros, x représente les années.
- $x = 1$  représente l'année 2005,  $x = 11$  représente l'année 2015 et respectivement  $x = 16$  et  $x = 17$  pour 2019 et 2020.
- $f(1) = 13,740$   $f(11) = 30,601$   $f(15) = 39,117$

#### **Formulation mathématique de la problématique :**

-Déterminer l'expression de la fonction affine f(x) qui représente le chiffre d'affaire en fonction des années x, pour  $x \in [1,17]$ .

-Rechercher  $f(16)$ et  $f(17)$ .

![](_page_37_Figure_17.jpeg)

![](_page_37_Figure_18.jpeg)

Ce document est mis à disposition sous licence Creative Ce document est mis à disposition sous licence Creative Commons http://creativecommons.org/licenses/by-nc-sa/2.0/fr/ Commons http://creativecommons.org/licenses/by-nc-sa/2.0/fr/

![](_page_37_Picture_20.jpeg)

S'APPROPRIER

![](_page_38_Picture_0.jpeg)

![](_page_38_Figure_1.jpeg)

![](_page_38_Figure_2.jpeg)

![](_page_38_Picture_4.jpeg)

![](_page_39_Figure_0.jpeg)

**-Fonction** *affine (a,b,c,d):* Renvoie le coefficient directeur m et l'ordonnée à l'origine *p* de la fonction affine  $f(x) = m \times x + p$  en utilisant comme arguments a, b, c et d les coordonnées des points A(a,b) et B(c,d).

-**Fonction** *image(x,a,b,c,d)* : renvoie l'image de x par la fonction affine en appelant la fonction *affine* du script précédent.

![](_page_39_Picture_126.jpeg)

![](_page_39_Figure_4.jpeg)

**-Fonction affine** : Même script que dans **AFFINE.**

-**Fonction images(a,b,c,d)** : Renvoie l'ensemble des images par la fonction affine des valeurs de x allant de 1 à 17. Utilisation de la fonction *affine* du script précédent.

![](_page_39_Picture_127.jpeg)

![](_page_39_Figure_8.jpeg)

![](_page_39_Picture_10.jpeg)

#### VALIDER

La fonction mathématique qui modélise le CA présente un coefficient directeur positif. La variation de la fonction est strictement croissante. Ceci est en corrélation avec l'évolution du CA présenté dans le contexte et les images renvoyées dans les fonctions **images** des programmes.

COMMUNIQUER

Le chiffre d'affaire de l'entreprise en 2020 sera de 40,929 millions d'euros et il atteindra 42,742 millions d'euros en 2021.

**Prolongements possibles :**

**-**Réinvestissement et modifications des programmes Python dans d'autres contextes utilisant des fonctions.

![](_page_40_Figure_7.jpeg)

![](_page_40_Picture_9.jpeg)

Les modules « automatisme et vocabulaire ensembliste et logique » ne sont pas spécifiés en tant que tel puisqu'ils peuvent être envisagés et travaillés sur tous les contextes des fiches d'activités.

![](_page_41_Picture_175.jpeg)

![](_page_41_Picture_3.jpeg)

Ce document est mis à disposition sous licence Creative Commons http://creativecommons.org/licenses/by-nc-sa/2.0/fr/ **© Texas Instruments 2021 / Photocopie autorisée**

![](_page_41_Picture_5.jpeg)

![](_page_42_Picture_0.jpeg)

![](_page_42_Picture_1.jpeg)